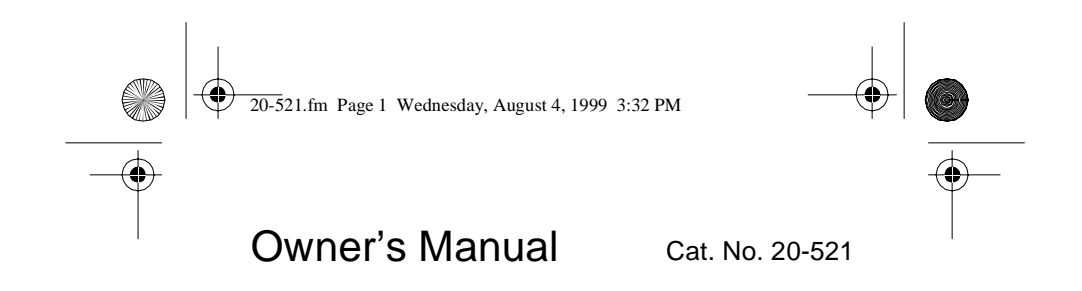

# **PRO-91 150-Channel Handheld Trunking Scanner**

Please read before using this equipment.

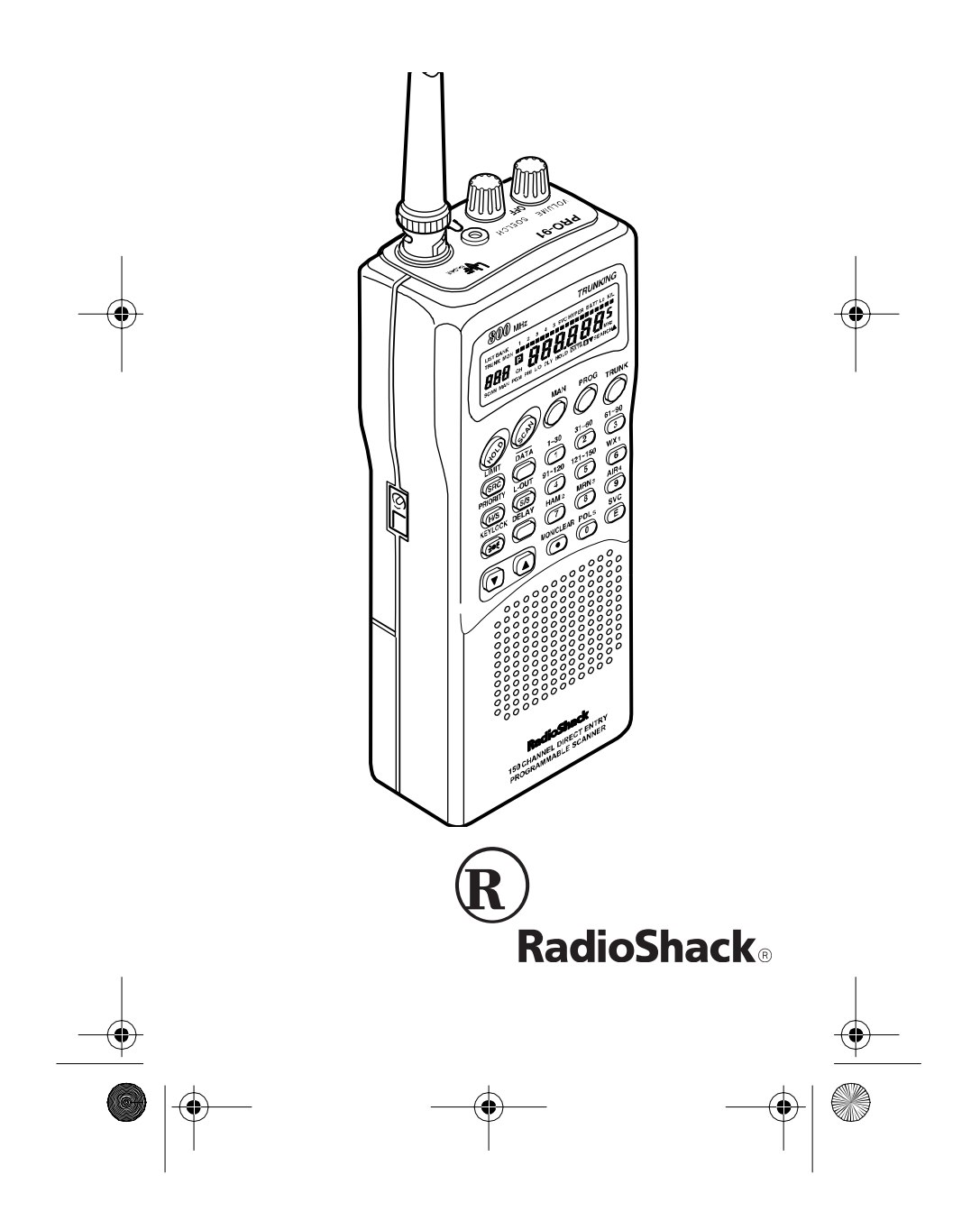

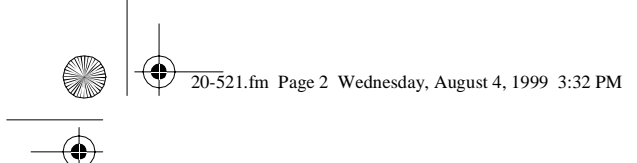

# **FEATURES**

Your RadioShack PRO-91 150-Channel Handheld Trunking Scanner is one of a new generation of scanners designed to track Motorola Type I and Type II (such as Smartnet and Privacy Plus) and hybrid analog trunking systems, which are extensively used in many 800 MHz communication systems.

Trunking communications systems let a large group of 2-way radio users (or even different groups of 2-way radio users) efficiently use a large range of frequencies. Instead of selecting a specific frequency for a transmission, the user simply selects a talk group. The trunking system automatically transmits the call on the first available frequency, and also sends (on a different frequency called a data channel) a code that uniquely identifies that transmission.

Since the trunking system might send a call and its response on different frequencies, it is difficult to listen to trunked communications using a regular scanner. The PRO-91 lets you select and monitor the data channel frequency sent with a 2-way radio transmission, so you can hear the call and response for that user and more easily "follow" the conversation.

The scanner also lets you scan conventional transmissions, and is preprogrammed with service banks for convenience. By pressing a single button, you can quickly search those frequencies most commonly used by public service and other agencies without tedious and complicated programming.

This scanner gives you direct access to over 30,000 exciting frequencies, including police and fire departments, ambulance services, and amateur radio services, and you can change your selection at any time.

Your scanner also has these special features:

**Triple-Conversion Circuitry** — virtually eliminates any interference from IF (intermediate frequency) images, so you hear only the selected frequency.

© **1998 Tandy Corporation. All Rights Reserved. RadioShack is a registered trademark used by Tandy Corporation. Hypersearch and Hyperscan are trademarks used by Tandy Corporation.**

 $\overline{20-521}$ .fm Page 3 Wednesday, August 4, 1999 3:32 PM

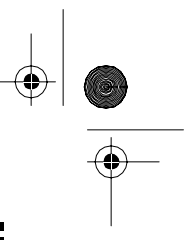

**Five Channel-Storage Banks** — you can store up to 30 channels in each of 5 different banks to group channels so you can more easily identify calls.

**Five Scan Lists** — you can store up to 50 trunking IDs in each trunk tracking bank.

**Two-Second Scan Delay** — delays scanning for about 2 seconds before moving to another channel, so you can hear more replies that are made on the same channel.

**Lock-Out Function** — lets you set your scanner to skip over specified channels or frequencies when scanning or searching, and skip over IDs when tracking trunked systems.

**Priority Channels** — lets you program one channel in each bank (5 in all) and then have the scanner check that channel every 2 seconds while it scans the bank, so you don't miss transmissions on those channels.

**Five Service Banks** — frequencies are preset in separate police (fire/emergency), aircraft, ham, marine, and weather banks, to make it easy to locate specific types of calls.

Hypersearch<sup>™</sup> — lets you set the scanner to search at up to 300 steps per second. The normal search speed is 100 steps per second.

Hyperscan<sup>™</sup> — the scanner automatically scans up to 50 channels per second in frequency bands with 5 kHz steps, to help you quickly find interesting broadcasts.

**Key Lock** — lets you lock the scanner's keys to help prevent accidental changes to the scanner's programming.

**Data Signal Skip** — lets you set the scanner to skip non-modulated or data signals (such as fax or modem transmissions) during searches. This lets the scanner avoid non-voice signals, making a search faster.

**Manual Access** — lets you directly access any channel.

**Liquid-Crystal Display** — makes it easy to view and change programming information.

**Display Backlight** — makes the scanner easy to read in low-light situations.

 $\overline{20-5}$ 21.fm Page 4 Wednesday, August 4, 1999 3:32 PM

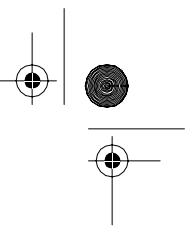

**Flexible Antenna with BNC Connector** — provides excellent reception and is designed to help prevent antenna breakage. Or, you can connect an external antenna.

**Monitor Memories** — let you temporarily store up to 5 frequencies or IDs.

**Memory Backup** — keeps the frequencies stored in memory for an extended time if the PRO-91 loses power.

**Three Power Options** — let you power the scanner using internal batteries, external AC power using an optional AC adapter/charger, or DC power using an optional DC cigarette-lighter power cable.

**Key Confirmation Tones** — the scanner sounds a tone when you perform an operation correctly, and an error tone if you make an error.

**Battery Save** — saves battery power when the scanner does not detect any transmissions for more than 5 seconds when a channel is manually selected.

**Battery Low Alert** — warns you when battery power gets low.

Your scanner can receive these bands:

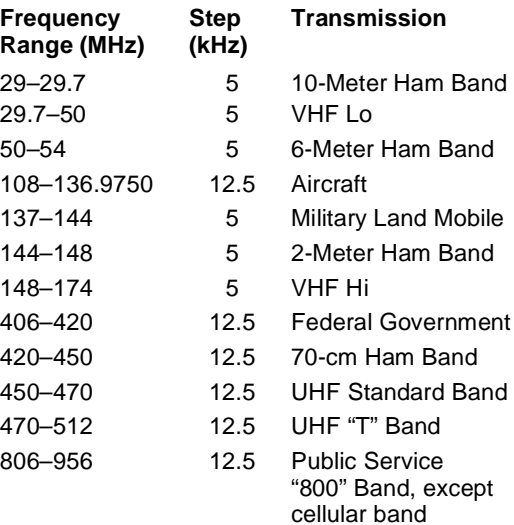

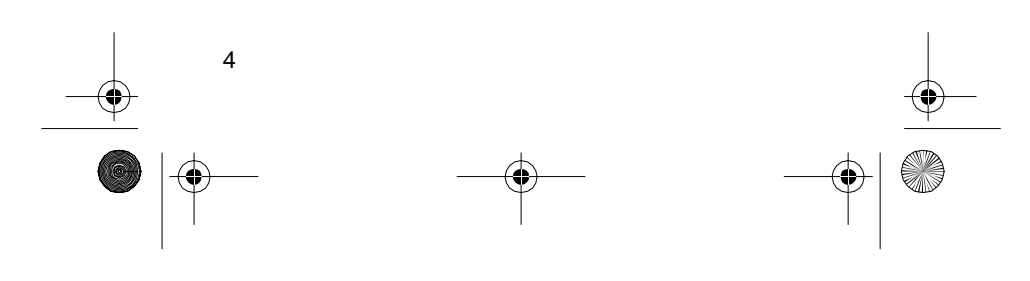

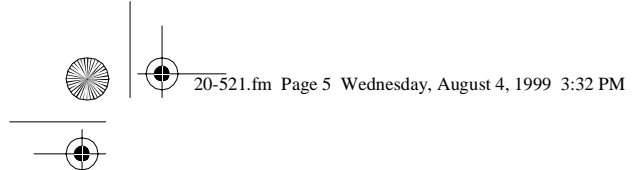

We recommend you record your scanner's serial number here. The number is on the back panel.

Serial Number:

### **FCC NOTICE**

Your scanner might cause radio or TV interference even when it is operating properly. To determine whether your scanner is causing the interference, turn off your scanner. If the interference goes away, your scanner is causing it. Try the following methods to eliminate the interference:

- Move your scanner away from the receiver
- Connect your scanner to an outlet that is on a different electrical circuit from the receiver
- Contact your local RadioShack store for help

**Note:** Mobile use of this scanner is unlawful or requires a permit in some areas. Check the laws in your area.

### **SCANNING LEGALLY**

Your scanner covers frequencies used by many different groups including police and fire departments, ambulance services, government agencies, private companies, amateur radio services, military operations, pager services, and wireline (telephone and telegraph) service providers. It is legal to listen to almost every transmission your scanner can receive. However, there are some transmissions you should never intentionally listen to. These include:

- Telephone conversations (cellular, cordless, or other private means of telephone signal transmission)
- Pager transmissions
- Any scrambled or encrypted transmissions

According to the Electronic Communications Privacy Act (ECPA), you are subject to fines and possible imprisonment for intentionally listening to, using, or divulging the contents of such a transmission unless you have the consent of a party to the communication (unless such activity is otherwise illegal).

This scanner is designed to prevent reception of illegal transmissions, in compliance with the law which re-

♦ 20-521.fm Page 6 Wednesday, August 4, 1999 3:32 PM

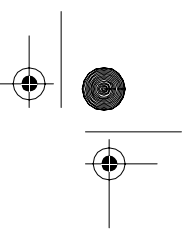

quires that scanners be manufactured in such a way as to not be easily modifiable to pick up those transmissions. Do not open your scanner's case to make any modifications that could allow it to pick up transmissions that it is not legal to listen to. Doing so could subject you to legal penalties.

We encourage responsible, legal scanner use.

### **CONTENTS**

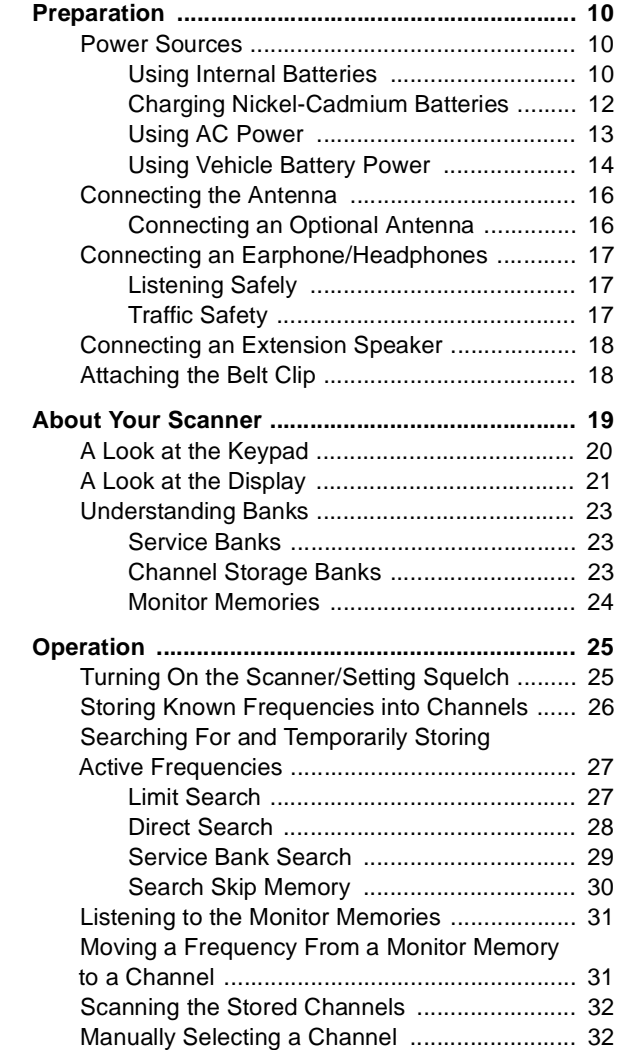

<sup>20</sup>-521.fm Page 7 Wednesday, August 4, 1999 3:32 PM

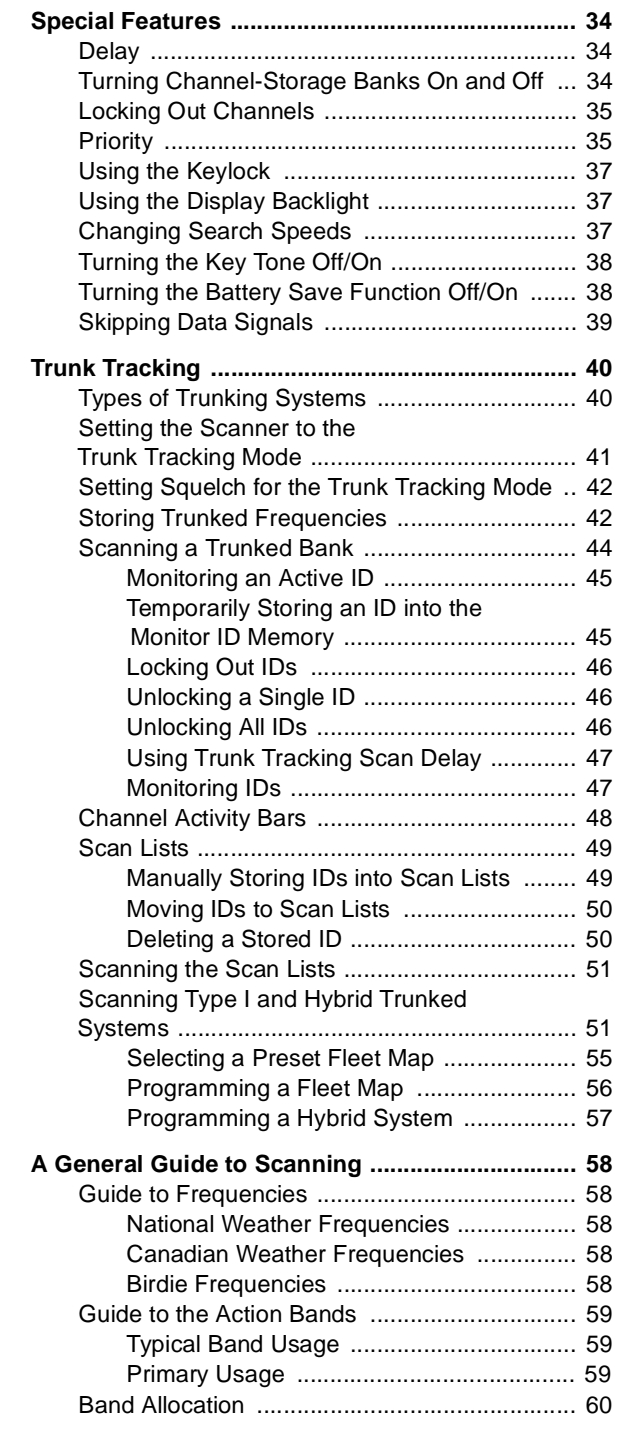

 $\bigoplus$ 

7

 $\Rightarrow$ 

 $\bigoplus$ 

 $\blacksquare$ 

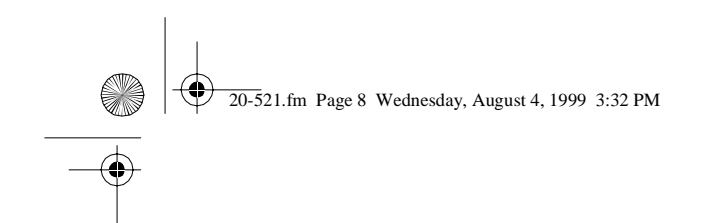

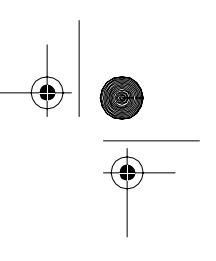

Frequency Conversion 63

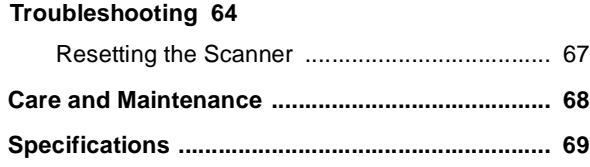

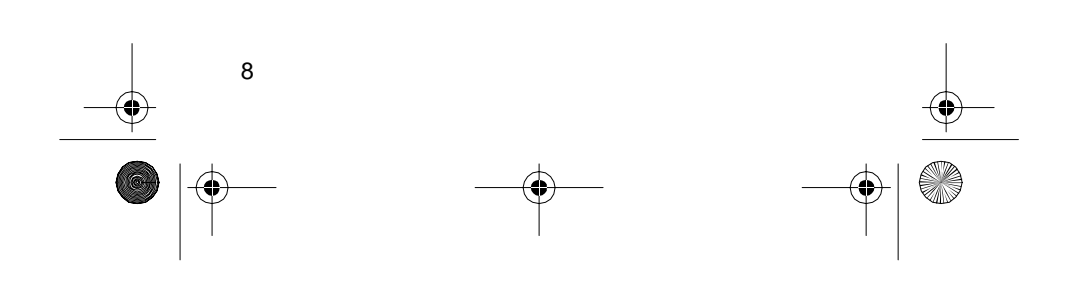

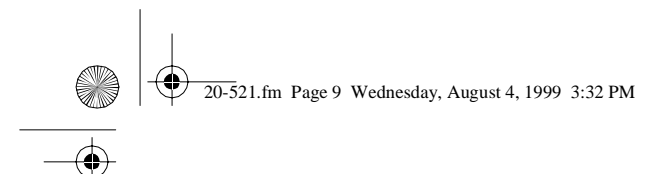

# **PREPARATION**

### **POWER SOURCES**

You can power your scanner from any of three sources:

- Internal batteries (not supplied)
- Standard AC power (using an optional AC adapter)
- Vehicle battery power (using an optional DC adapter)

### **Using Internal Batteries**

You can power your scanner using four AA batteries. For the longest operation and best performance, we recommend alkaline batteries (such as Cat. No. 23- 552).

You can also use four rechargeable nickel-cadmium batteries (Cat. No. 23-125). Before you use nickel-cadmium batteries, you must charge them (see "Charging Nickel-Cadmium Batteries" on Page 11).

Follow these steps to install batteries.

1. Turn **VOLUME/OFF** counterclockwise until it clicks to make sure the power is turned off.

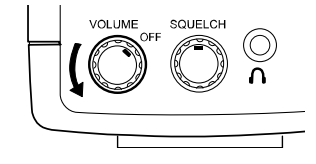

2. Slide up and hold the tab on the back of the scanner, then pull up the battery compartment cover.

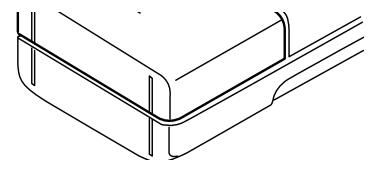

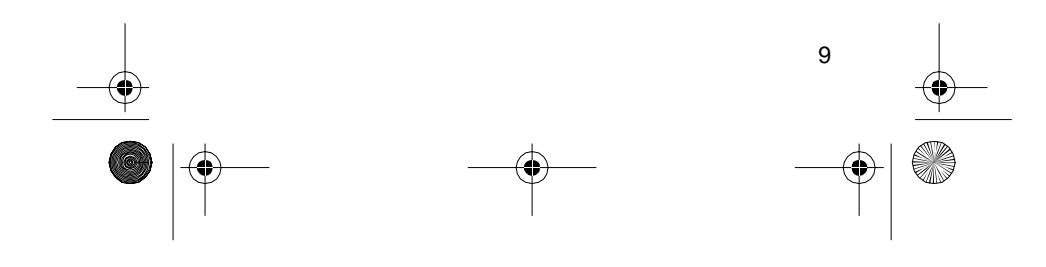

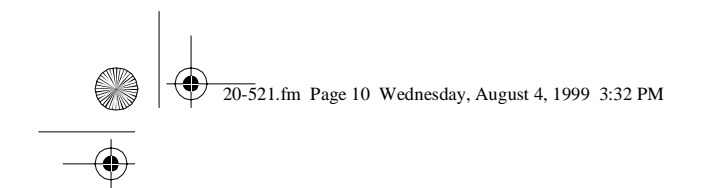

3. If you are installing alkaline batteries, use a pointed object such as a pencil to set **ALKALINE JACK NI-CD** inside the compartment to **ALKALINE**. Or, if you are installing nickel-cadmium batteries, set it to **NI-CD**.

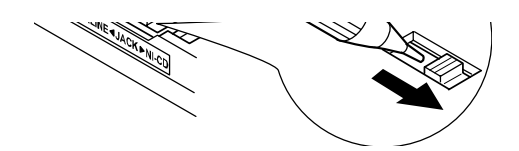

- Warning: Never set ALKALINE < JACK > NI-CD to **NI-CD** if you are installing non-rechargeable batteries. Non-rechargeable batteries can get hot or explode if you try to recharge them.
- 4. Install two batteries in the compartment and two in the cover as indicated by the polarity symbols (+ and –) marked inside those locations.

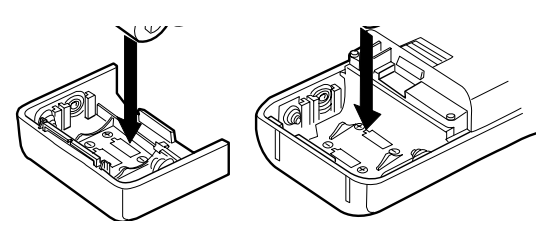

#### **Cautions:**

- Use only fresh batteries of the required size and recommended type.
- Always remove old or weak batteries. Batteries can leak chemicals that destroy electronic circuits.
- Do not mix old and new batteries, different types of batteries (standard, alkaline, or rechargeable), or rechargeable batteries of different capacities.
- 5. Replace the cover.

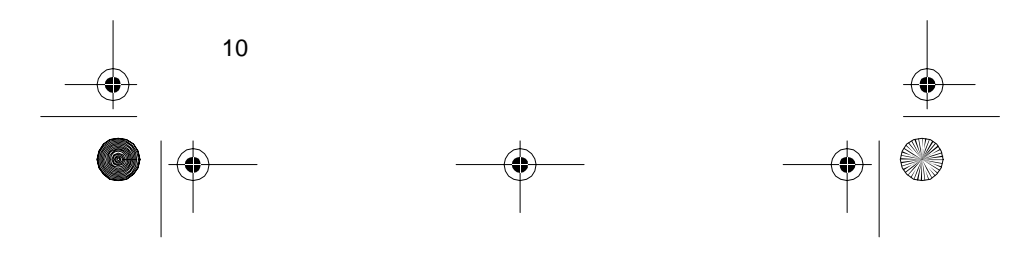

 $\overline{20-5}$ 21.fm Page 11 Wednesday, August 4, 1999 3:32 PM

If **BATT.Lo** flashes and the scanner beeps every 15 seconds, replace (standard/alkaline) or recharge (rechargeable nickel-cadmium) the batteries.

**Caution:** Always dispose of old batteries promptly and properly. Do not bury or burn them.

#### **Charging Nickel-Cadmium Batteries**

The scanner has a built-in circuit that lets you recharge nickel-cadmium batteries while they are in the scanner. To charge the batteries, set ALKALINE < JACK > NI-**CD** to **NI-CD**, install the nickel-cadmium batteries in the scanner, and connect an external AC or DC adapter to the scanner's **POWER** jack (see "Using AC Power" on Page 12 or "Using Vehicle Battery Power" on Page 13).

**Warning:** Do not connect either adapter to the scanner if non-rechargeable batteries (such as alkaline batteries) are installed in the scanner and **ALKALINE JACK NI-CD** is set to **NI-CD**, or you are unsure of the switch's position. Non-rechargeable batteries will get hot and can even explode if you try to recharge them.

Before you use nickel-cadmium batteries for the first time, charge them at least 24 hours to bring them to a full charge.

Discharged batteries take about 10 to 18 hours to fully recharge. If you use the scanner while the batteries are charging, charging takes longer.

#### **Notes:**

- Nickel-cadmium batteries last longer and deliver more power if you occasionally let them fully discharge. To do this, simply use the scanner until it beeps every 15 seconds and **BATT.Lo** flashes.
- To prevent damage to nickel-cadmium batteries, never charge them in an area where the temperature is above 113°F or below 40°F.

 $\overline{20-5}$ 21.fm Page 12 Wednesday, August 4, 1999 3:32 PM

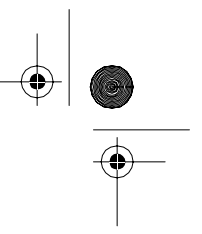

**Important:** At the end of a rechargeable battery's useful life, it must be recycled or disposed of properly. Contact your local, county, or state hazardous waste management authorities for information on recycling or disposal programs in your area. Some options that might be available are: municipal curb-side collection, drop-off boxes at retailers such as your local RadioShack store, recycling collection centers, and mailback programs.

#### **Using AC Power**

You can power the scanner from a standard AC outlet using an optional AC adapter (such as Cat. No. 273- 1665).

**Warning:** Do not use an AC adapter's polarized plug with an extension cord, receptacle, or other outlet unless the blades can be fully inserted to prevent blade exposure.

#### **Cautions:**

- The recommended AC adapter supplies 9 volts and delivers at least 300 milliamps. It has a barrel plug with a center negative tip that correctly fits the scanner's **POWER** jack. Using an adapter that does not meet these specifications could damage the scanner or the adapter.
- To protect your scanner and AC adapter, always plug the adapter into the scanner before you plug it into the AC outlet, and always unplug the adapter from the AC outlet before you unplug it from the scanner.
- If batteries are installed, make sure the battery switch inside the battery compartment is set to the correct position (see "Using Internal Batteries" on Page 9).

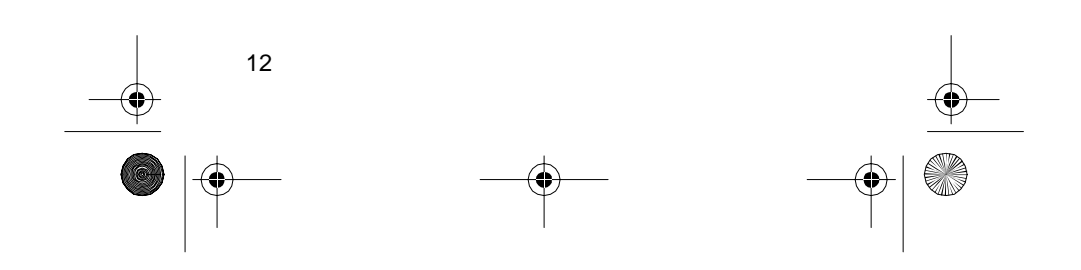

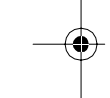

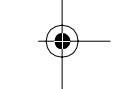

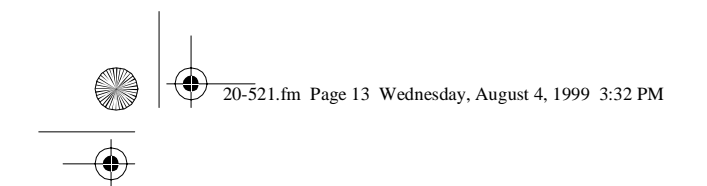

- 
- 1. Turn **VOLUME/OFF** counterclockwise until it clicks to make sure the power is turned off.
- 2. Plug the adapter's 3.4 mm outside diameter/1.3 mm inside diameter barrel plug into your scanner's **POWER** jack.

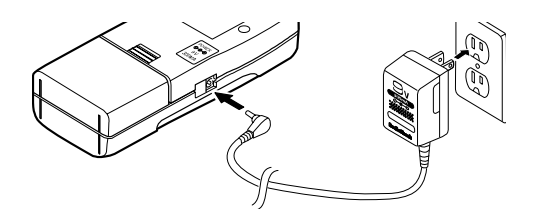

3. Plug the other end of the adapter into a standard AC outlet.

If rechargeable batteries are installed and **ALKALINE JACK ► NI-CD** is set to NI-CD, the adapter powers the scanner and recharges the batteries at the same time.

### **Using Vehicle Battery Power**

You can power the scanner from your vehicle's battery power using an optional DC adapter such as Cat. No. 270-1560.

#### **Cautions:**

- The recommended DC adapter supplies 9 volts and delivers at least 300 milliamps. It has a barrel plug with a center negative tip that correctly fits the scanner's **POWER** jack. Using an adapter that does not meet these specifications could damage the scanner or the adapter.
- To protect your vehicle's electrical system, always plug the adapter into the scanner before you plug it into your vehicle's cigarette-lighter socket. Always unplug the adapter from the vehicle's cigarettelighter socket before you unplug it from the scanner.
- If batteries are installed, make sure the battery switch inside the battery compartment is set to the correct position (see "Using Internal Batteries" on Page 9).

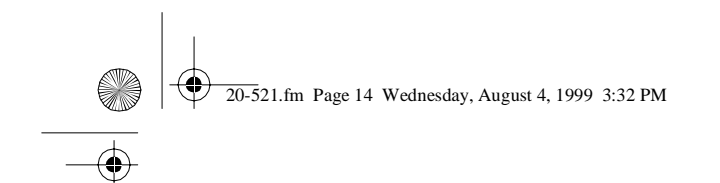

- 
- 1. Turn **VOLUME/OFF** counterclockwise until it clicks to make sure the power is turned off.
- 2. Set the adapter's voltage switch to 9V.
- 3. Connect the 3.4 mm outer diameter/1.3 mm inner diameter tip to the adapter cord, matching TIP to –.
- 4. Plug the adapter's barrel plug into your scanner's **POWER** jack.

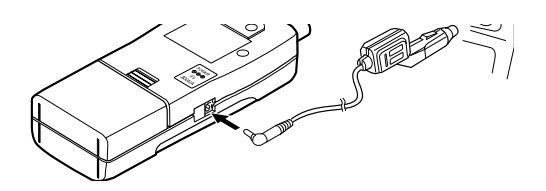

5. Plug the other end of the adapter into your vehicle's cigarette-lighter socket.

If you have installed rechargeable batteries and set **ALKALINE 4 JACK > NI-CD** to NI-CD, the adapter powers the scanner and recharges the batteries at the same time.

**Note:** If the scanner does not operate properly when you use a DC adapter, unplug the adapter from the cigarette-lighter socket and clean the socket to remove ashes and debris.

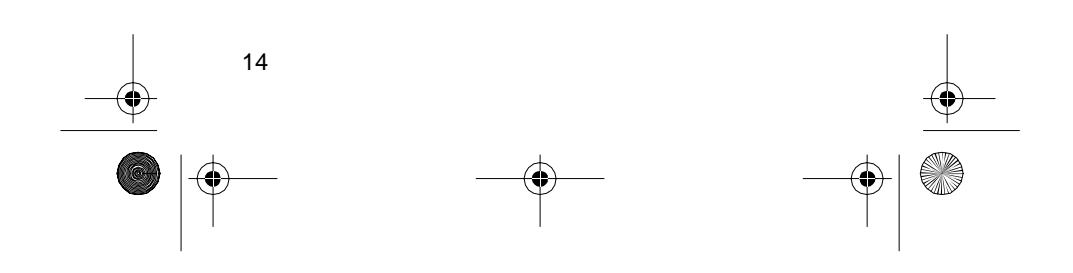

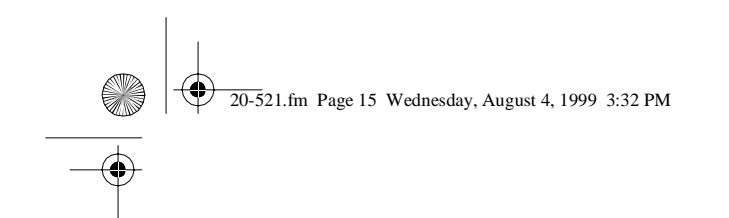

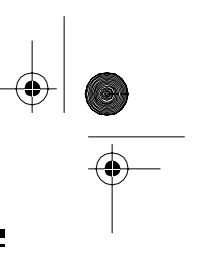

### **CONNECTING THE ANTENNA**

Follow these steps to attach the supplied flexible antenna to the connector on the top of your scanner.

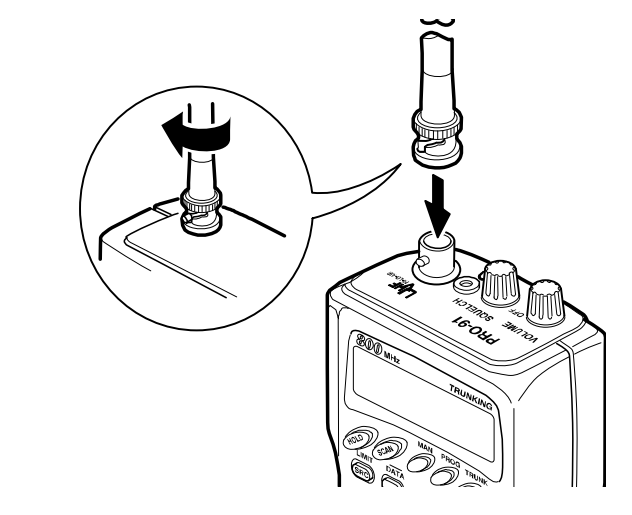

- 1. Align the slots around the antenna's connector with the tabs on the scanner's BNC connector.
- 2. Slide the antenna's connector down over the scanner's connector and rotate the antenna connector's outer ring clockwise until it locks into place.

### **Connecting an Optional Antenna**

The scanner's BNC connector makes it easy to connect a variety of optional antennas (such as an external mobile antenna or outdoor base station antenna). Your local RadioShack store sells a variety of antennas.

**Note:** Always use 50-ohm coaxial cable, such as RG-58 or RG-8, to connect an outdoor antenna. If the distance from the scanner to the antenna is over 50 feet, use RG-8 low-loss dielectric coaxial cable. If your antenna's cable does not have a BNC connector, your local RadioShack store carries a variety of BNC adapters.

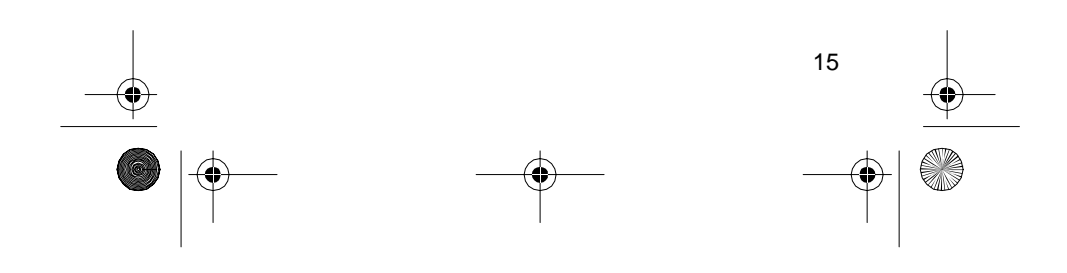

 $\overline{20-5}$ 21.fm Page 16 Wednesday, August 4, 1999 3:32 PM

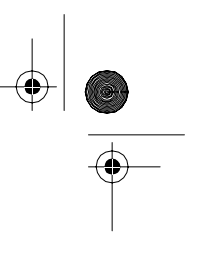

### **CONNECTING AN EARPHONE/ HEADPHONES**

For private listening, you can plug an earphone or mono headphones (such as Cat. No. 33-178 or 20- 210) into the  $\bigcap$  jack on top of your scanner. This automatically disconnects the internal speaker.

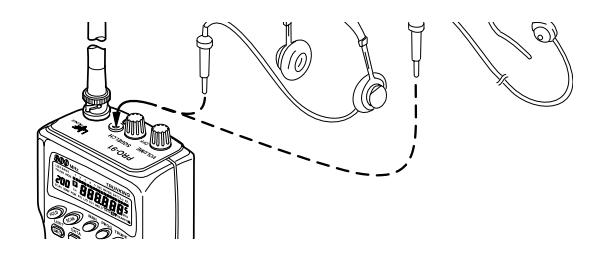

### **Listening Safely**

To protect your hearing, follow these guidelines when you use an earphone or headphones.

- Do not listen at extremely high volume levels. Extended high-volume listening can lead to permanent hearing loss.
- Set the volume to the lowest setting before you begin listening. After you begin listening, adjust the volume to a comfortable level.
- Once you set the volume, do not increase it. Over time, your ears adapt to the volume level, so a volume level that does not cause discomfort might still damage your hearing.

### **Traffic Safety**

16

Do not use an earphone or headphones with your scanner when operating a motor vehicle in or near traffic. Doing so can create a traffic hazard and could be illegal in some areas.

If you use an earphone or headphones with your scanner, be very careful. Do not listen to a continuous broadcast. Even though some earphones/headphones let you hear some outside sounds when listening at normal volume levels, they still can present a traffic hazard.

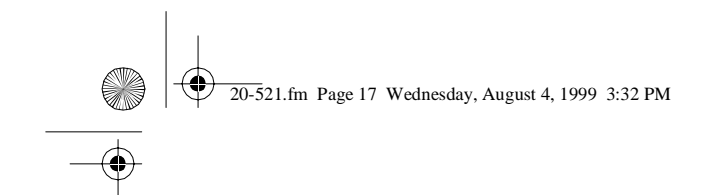

### **CONNECTING AN EXTENSION SPEAKER**

In a noisy area, an extension speaker (such as Cat. No. 21-549), positioned in the right place, might provide more comfortable listening. Plug the speaker cable's  $\frac{1}{8}$ -inch mini-plug into your scanner's  $\Lambda$  jack.

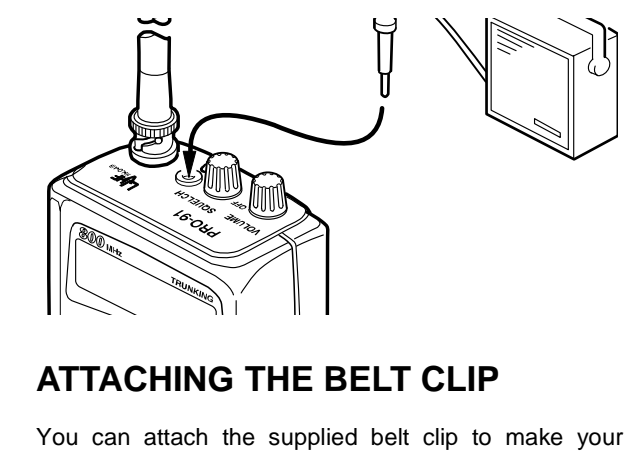

scanner easier to use when you are on the go. Use a Phillips screwdriver and the supplied screws to attach the belt clip to the scanner. Then slide the clip over your belt or waistband.

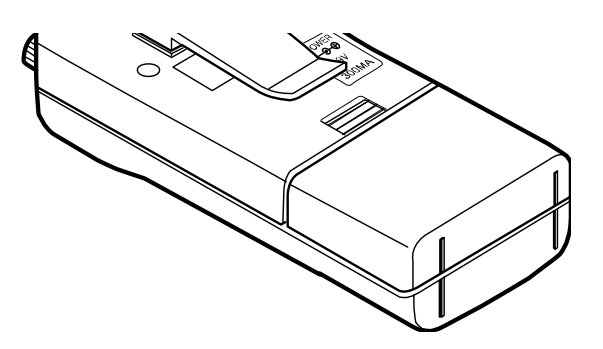

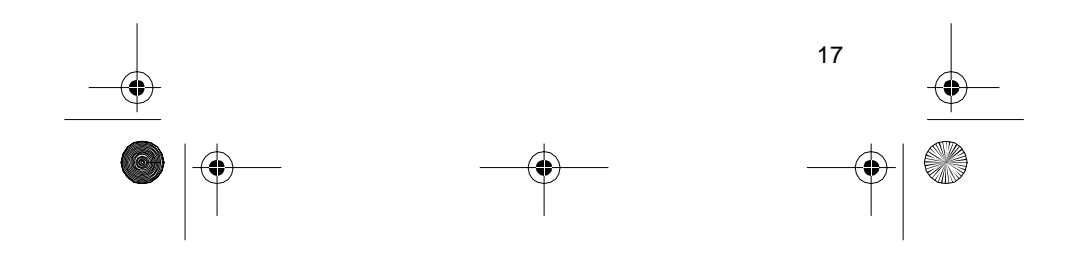

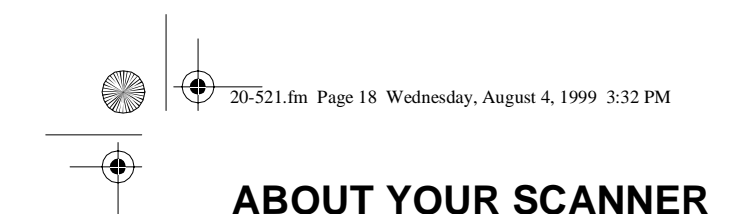

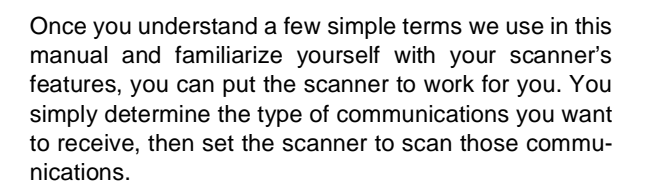

A **frequency** is the tuning location of a station (expressed in kHz or MHz). To find active frequencies, you use the **search** function.

Besides searching within a frequency range you determine, you can also search your scanner's **service banks**. Service banks are preset groups of frequencies categorized by type of service. For example, many amateur radio frequencies are located in the **HAM2** service bank.

When you find a frequency, you can store it into a programmable memory location called a **channel**. Channels are grouped into **channel-storage banks**. (This scanner has 5 channel-storage banks of 30 channels each). You can then **scan** the channel-storage banks to see if there is activity on the frequencies stored there.

Or, when you find a frequency, you can store it into a temporary memory location called a monitor memory until you decide whether or not to move it to a channel.

Just keep in mind — you search frequencies and scan channels.

You can also use your scanner to track trunked transmissions (see "Trunk Tracking" on Page 39).

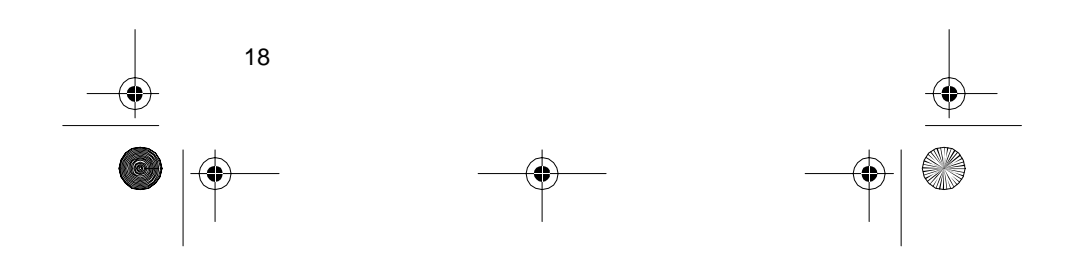

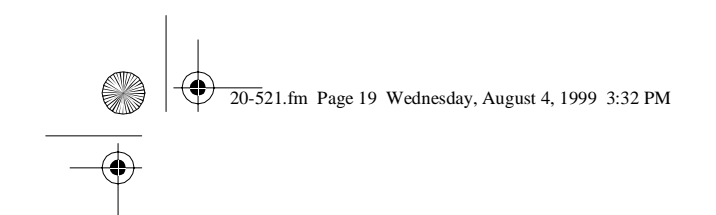

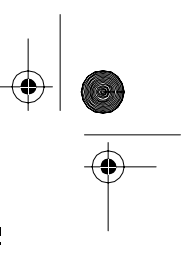

### **A LOOK AT THE KEYPAD**

Your scanner's keys might seem confusing at first, but this information should help you understand each key's function.

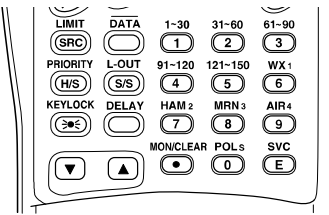

**HOLD** — holds the frequency search; holds on the current ID in the trunk tracking mode.

**SCAN** — scans through the stored channels.

**MAN (manual)** — stops scanning and lets you directly enter a channel number or frequency.

**PROG (program)** — stores frequencies into channels; programs the trunking frequency, fleet map, and ID memories.

**TRUNK** — switches between conventional and trunk tracking.

**LIMIT/SRC (search)** — starts a limit search; searches a specified frequency range to find frequencies; searches for another active ID while trunk tracking.

 $\overline{DATA}$  — turns on or off the data signal skip feature; moves through menu settings while trunk tracking.

**PRIORITY/H/S (Hypersearch)** — sets and turns on and off the priority feature**;** turns on and off Hypersearch.

**L-OUT/S/S (search skip)** — lets you lock out selected channels or skip specified frequencies during a search; lets you lock out a selected ID while trunk tracking.

**KEYLOCK/**  $\div$  **→** locks the keypad to prevent accidental program changes; turns on the display light for 15 seconds.

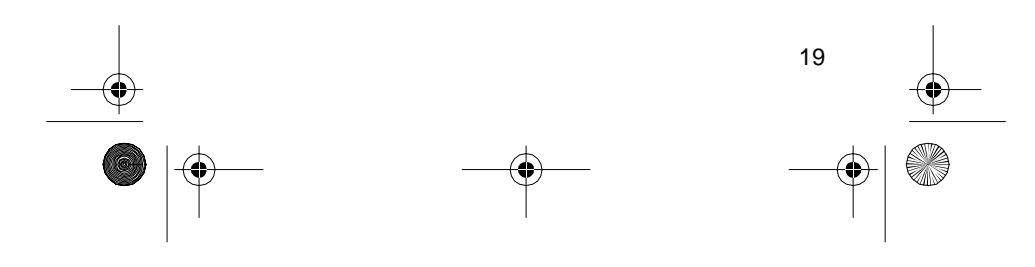

 $\overline{20-521}$ .fm Page 20 Wednesday, August 4, 1999 3:32 PM

**DELAY** — programs a 2-second delay for the selected channel, a limit search, or each service scan; programs a 5-second delay while trunk tracking.

t — searches down through a selected frequency range during a frequency search; selects options during program operation; changes the ID location number while trunk tracking.

s - searches up through a selected frequency range during a frequency search; selects options during program operation; changes the ID location number while trunk tracking.

Number Keys — each key has a single-digit label and a range of numbers. The single digits are used to enter a channel, frequency, service bank, or ID number. The range of numbers (31–60, for example) are used to enter the channels that make up a memory bank.

**MON/CLEAR/**• — stores frequencies into monitor memories during a search; recalls frequencies from monitor memories when programming a channel; stores searched IDs into monitor memories or selects options while trunk tracking; enters a decimal point or clears an incorrect entry.

**SVC (service)/E (enter)** — starts a service bank search; enters frequencies into channels.

### **A LOOK AT THE DISPLAY**

The display has indicators that show the scanner's current operating status. A good look at the display will help you understand how your scanner operates.

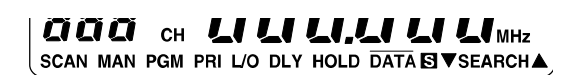

**BANK** — appears with numbers (1–5). The numbers show which channel-storage banks are turned on for scanning.

**TRUNK** — appears when the scanner is set for trunk tracking.

 $\overline{20-5}$ 21.fm Page 21 Wednesday, August 4, 1999 3:32 PM

 (trunking channel activity bars) — each represents a received trunking frequency or a data frequency while trunk tracking (see "Channel Activity Bars" on Page 47).

**-1-** — appears when the weather service band is selected.

**-2-** — appears when the amateur radio service band is selected.

**-3-** — appears when the marine service band is selected.

**-4-** — appears when the air service band is selected.

**-5-** — appears when the police service band is selected.

— appears when a priority channel is selected. **P**

**BATT. Lo** — blinks when the scanner's battery is low.

— appears when the data skip function is active. **DATA**

**SCAN** — appears when you scan channels.

**LIST** — appears with numbers (1–5) during trunk tracking. Numbers with a bar under them show which ID scan list banks are turned on for scanning.

**SVC** — appears during a service search.

**SEARCH** — appears during a limit search and ID search, and blinks when you monitor IDs (see "Monitoring IDs" on Page 46).

**PRI** — appears when the priority feature is turned on.

**HOLD** — appears when you manually select a channel or when the scanner is holding during a search.

**DLY** — appears when you program a delay.

**L/O** — appears when you manually select a channel or frequency you locked out.

**K/L** (keylock) — appears when you lock the keypad.

21

**Error** — appears when you make an entry error.

20-521.fm Page 22 Wednesday, August 4, 1999 3:32 PM

**MON** — appears during search modes or when you select a monitor memory. The number to the right of

this indicator shows the current monitor memory number.

**MAN** — appears when you press **MAN**.

**PGM** — appears while you store a frequency into a channel, while you enter a frequency range during a limit search, or when you program trunking frequencies, fleet maps, or ID memories while trunk tracking.

**HYPER** — appears while Hyperscan or Hypersearch is active during a direct or limit search.

t and s — appears during a limit, direct, or service search, indicating the search direction.

 — appears when the battery save function is active **S** (during conventional scanning only).

### **UNDERSTANDING BANKS**

#### **Service Banks**

The scanner is preprogrammed with all the frequencies allocated to the weather, ham, marine, aircraft, and police (fire/emergency) services. This is handy for quickly finding active frequencies instead of doing a limit search (see "Service Bank Search" on Page 28).

#### **Channel Storage Banks**

To make it easier to identify and select the channels you want to listen to, channels are divided into 5 banks of 30 channels each. Use each channel-storage bank to group frequencies, such as those for the police department, fire department, ambulance services, or aircraft (see "Guide to the Action Bands" on Page 58).

For example, the police department might use four frequencies, one for each side of town. You could program the police frequencies starting with Channel 1 (the first channel in bank 1), and program the fire department frequencies starting with Channel 31 (the first channel in bank 2).

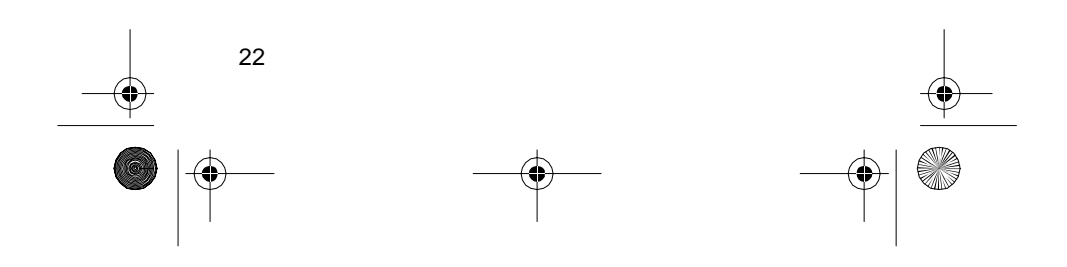

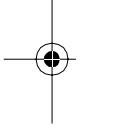

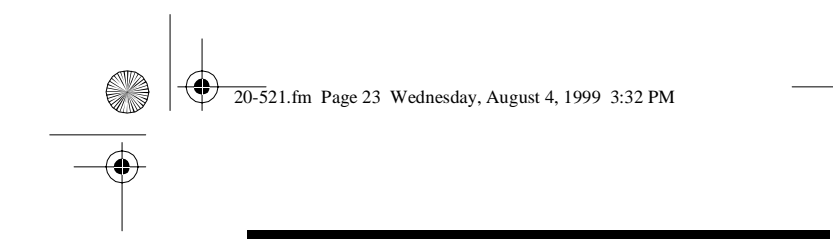

### **Monitor Memories**

The scanner also has 5 temporary memory locations called monitor memories. You can use these monitor memories to temporarily store frequencies while you decide whether to store them into a channel. This is handy for quickly storing an active frequency when you search through an entire band (see "Searching For and Temporarily Storing Active Frequencies" on Page 26).

While you are searching frequencies, the 5 numbers at the top of the display indicate the 5 monitor memories. **MON** appears and the number beside it that flashes indicates the currently active monitor memory.

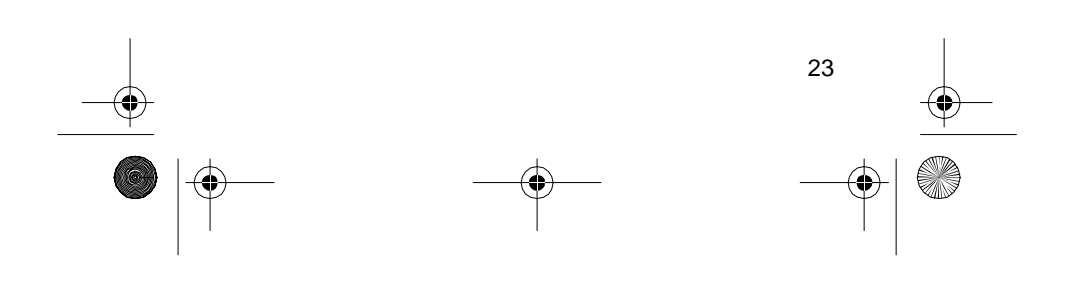

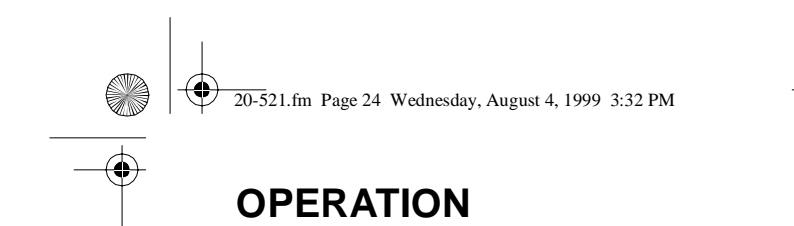

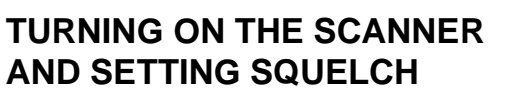

**Note:** Make sure the scanner's antenna is connected before you turn it on.

1. Turn **SQUELCH** fully counterclockwise.

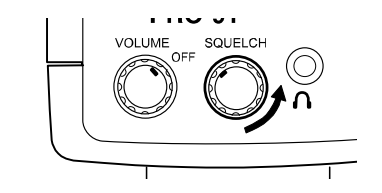

2. Turn **VOLUME/OFF** clockwise until it clicks and you hear a hissing sound.

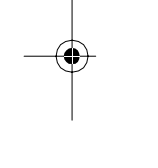

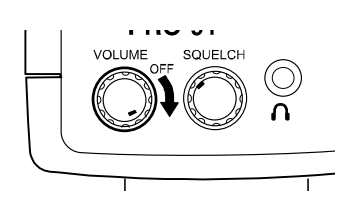

3. Press **MAN** (manual) to stop the scanner from scanning, turn **SQUELCH** clockwise, then leave it set to a point just after the hissing sound stops.

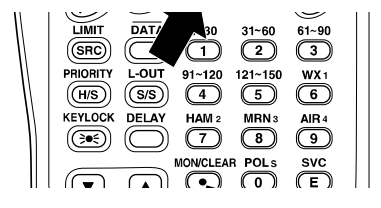

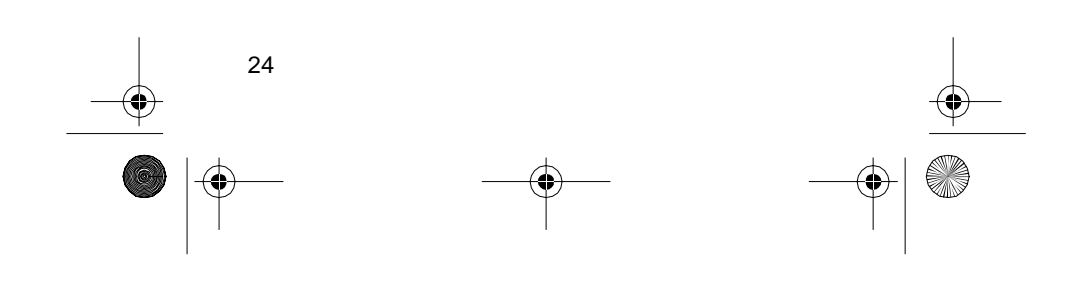

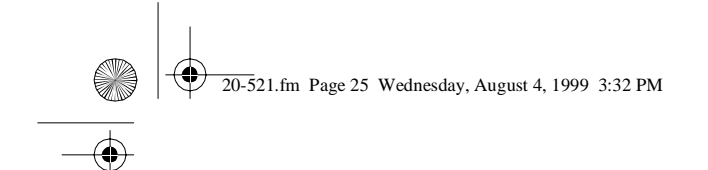

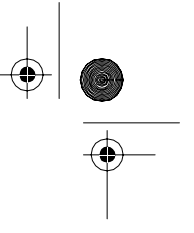

### **STORING KNOWN FREQUENCIES INTO CHANNELS**

Good references for active frequencies are RadioShack's "Beyond Police Call," "Aeronautical Frequency Directory," and "Maritime Frequency Directory." We update these directories every year, so be sure to get a current copy.

Follow these steps to store frequencies into channels.

- 1. Press **MAN**, enter the channel number where you want to store a frequency, then press **PROG**. The channel number appears.
- 2. Use the number keys and to enter the frequency (including the decimal point) you want to store.

**1**

Έ

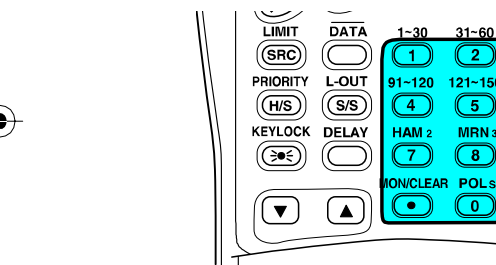

3. Press **E** to store the frequency into the channel.

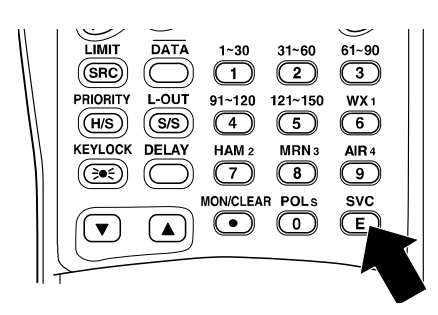

#### **Notes:**

• If you entered an invalid frequency in Step 2, **Error** appears and the scanner beeps three times. Simply enter the frequency again.

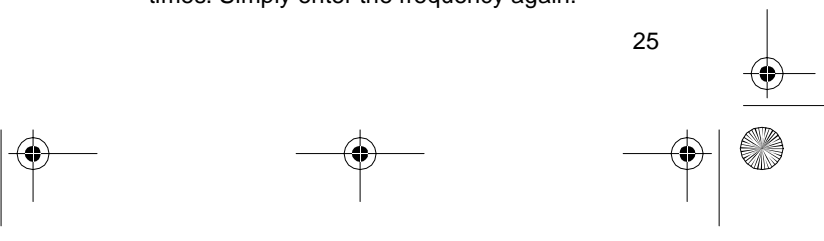

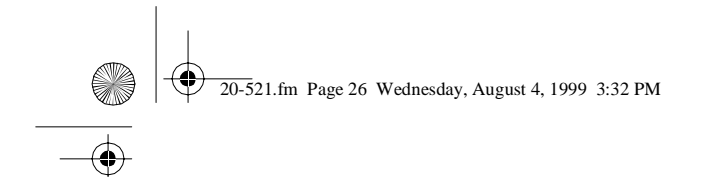

- Your scanner automatically rounds the entered frequency to the nearest valid frequency. For example, if you enter a frequency of 151.473, your scanner accepts it as 151.475.
- Press **DELAY** if you want the scanner to pause 2 seconds after a transmission ends before it proceeds to the next channel (see "Delay" on Page 33). The scanner also stores this setting in the channel.
- 4. If you want to program the next channel in sequence, press **PROG** and repeat Steps 2 and 3.

### **SEARCHING FOR AND TEMPORARILY STORING ACTIVE FREQUENCIES**

If you do not have a reference to frequencies in your area, use a limit, direct, or service search to find a transmission. Also see "Guide to the Action Bands" on Page 58.

**Notes:** While doing a limit, direct, or service bank search, you can press**:**

- **DELAY** if you want the scanner to pause 2 seconds after a transmission ends before it proceeds to the next frequency (see "Delay" on Page 33).
- DATA if you want the scanner to skip data signals (such as fax or modem signals) and search only for audio (voice) signals (see "Skipping Data Signals" on Page 38).

#### **Limit Search**

A limit search lets you search within a specific range of frequencies. **-L-** appears during a limit search.

1. Press **PROG**, then **LIMIT**. **Lo** and **29.000 MHz** appear.

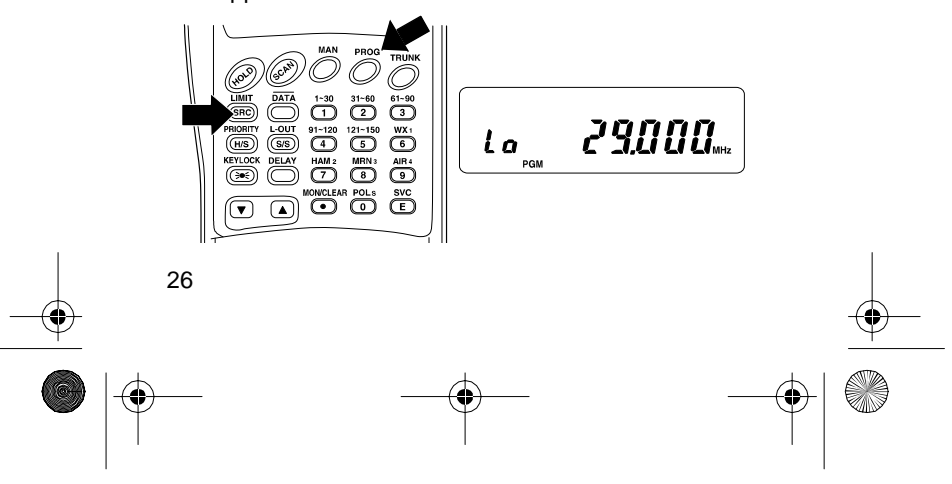

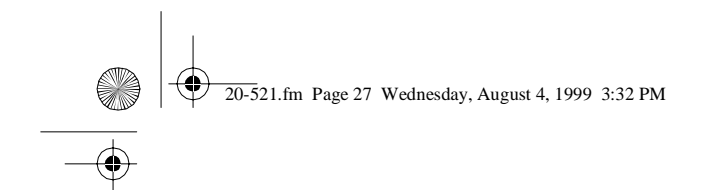

- 2. Enter the frequency that is the lower limit of the range you want to search (including the decimal point), then press **E**.
- 3. Press **LIMIT**. **Hi** and **956.000 MHz** appear.
- 4. Enter the frequency that is the upper limit of the range you want to search (including the decimal point), then press **E** again.
- 5. Press t to search from the upper to the lower limit, or s to search from the lower to the upper limit.

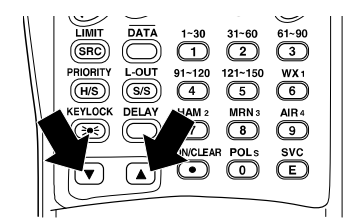

6. When the scanner stops on a **transmission**, quickly ss either:

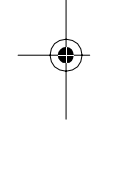

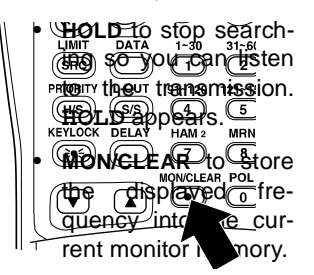

To release hold and continue searching, press **HOLD** or hold down t or s for at least 1 second. Or, if you did not press **HOLD**, simply press t or s to continue searching.

### **Direct Search**

Direct search lets you search up or down from the currently displayed frequency.

- 1. Press **MAN**.
- 2. Use the number keys to enter the frequency you want to start the search from. Press  $\bullet$  to enter a decimal point.

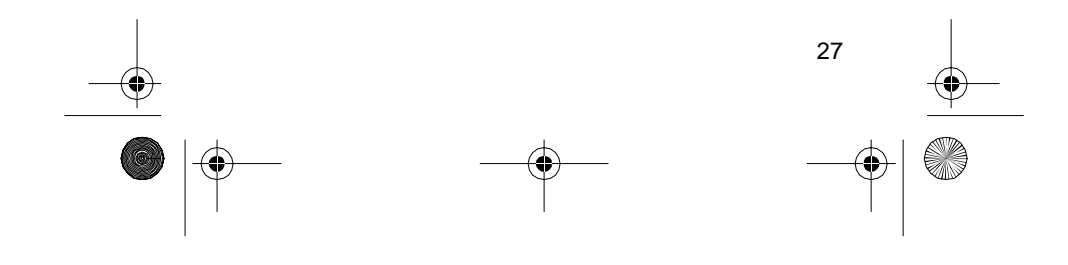

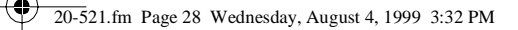

#### **Notes:**

- If you want to start the search from a frequency already stored in one of your scanner's channels, press **MAN** or **PROG**, use the number keys to enter the channel number, then press **MAN** or **PROG** again.
- If you enter an invalid frequency, the scanner displays **Error**. Simply repeat this step.
- 3. Press t to search downward or s to search upward from the selected frequency. **-d-**, **SEARCH**, and t or s appear.

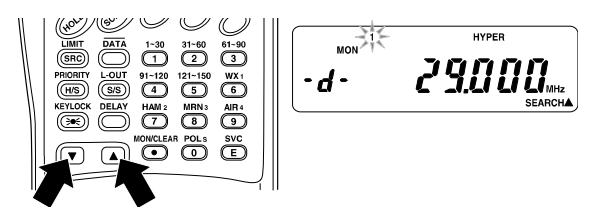

- 4. When the scanner stops on a transmission, quickly press either:
	- **HOLD** to stop searching so you can listen to the transmission. **HOLD** appears.
	- **MON/CLEAR** to store the displayed frequency into the current monitor memory.

To release hold and continue searching, press **HOLD** or hold down t or s for at least 1 second. Or, if you did not press **HOLD**, simply press t or s to continue searching.

**Note:** To step through the frequencies while **HOLD** is displayed, press t or s.

#### **Service Bank Search**

You can search for weather, ham, marine, aircraft, or police (fire/emergency) transmissions even if you do not know the specific frequencies being used in your area. The scanner is preprogrammed with all the frequencies allocated to these services. To use this feature, press **SVC**. **SVC** appears and the scanner searches through the weather service band. To select a different service bank, press the desired service bank key (**WX1**, **HAM2**, **MRN3**, **AIR4**, or **POL5**). The corresponding service band number (**-1-**, **-2-**, **-3-**, **-4-**, or **-5-**) appears, and the scanner starts searching the band.

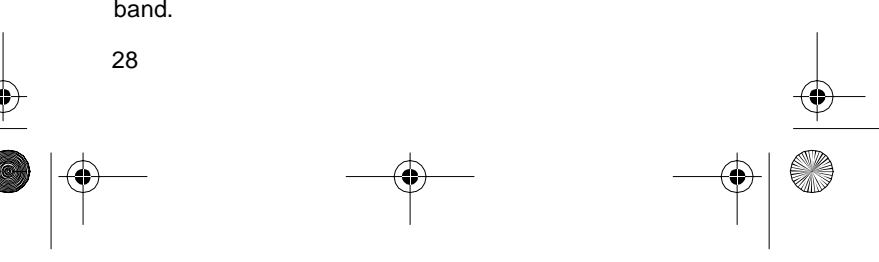

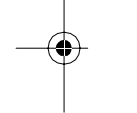

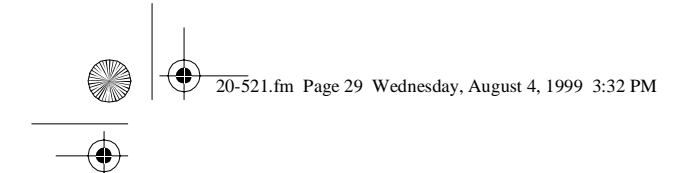

When the scanner stops on a transmission, quickly press either:

- **HOLD** to stop searching so you can listen to the transmission. **HOLD** appears.
- **MON/CLEAR** to store the displayed frequency into the current monitor memory.

To release hold and continue searching, press **HOLD** or hold down t or s for at least 1 second. Or, if you did not press **HOLD**, simply press t or s to continue searching.

**Note:** Because there are many different frequencies allocated to fire and police departments, it takes several minutes to search all these frequencies.

### **Search Skip Memory**

You can skip up to 20 specified frequencies during a limit or direct search and up to 20 specified frequencies during a service bank search. This lets you avoid unwanted frequencies or ones you have already stored in a channel.

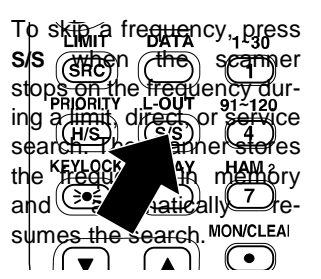

To clear a single frequency from skip memory so the scanner once again stops on it during a limit, direct, or service bank search:

- 1. Press **HOLD** to hold the search.
- 2. Press t or s to select the frequency. **L/O** ap-pears.
- 3. Press **S/S**. **L/O** disappears.

To clear all the skip frequencies at once while searching, press **HOLD**, then hold down **S/S** until the scanner beeps twice (about 3 seconds).

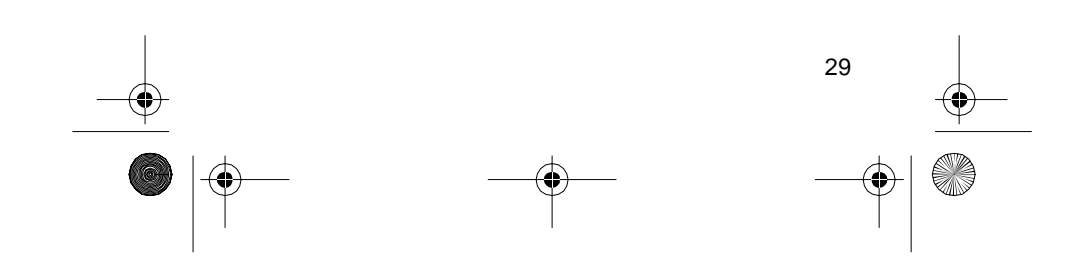

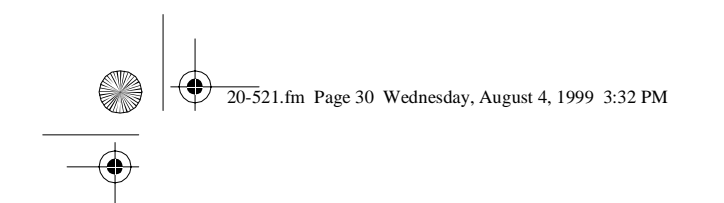

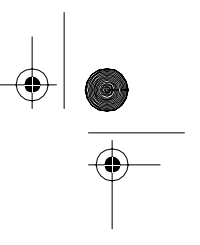

#### **Notes:**

- If you marked all frequencies to be skipped within the search range, the scanner beeps 3 times and does not search.
- If you program more than 20 frequencies to skip, each new frequency replaces one you already stored, starting from the first frequency you stored.
- Press t or s to select a skipped frequency while **HOLD** appears. **L/O** appears when you select a skipped frequency.

### **LISTENING TO THE MONITOR MEMORIES**

You can listen to the frequency you stored in any one of the five monitor memories by pressing MAN<sub>T/</sub> N/CLEAR<sub>61-b</sub>hen the *LED* of the monitor <del>me</del>mbly you want to ten to (11–5)<sub>MBN</sub>  $\triangle$ IR J)  $\circled{c}$ D)  $\binom{8}{ }$  $\sqrt{9}$ Note: **The Listen** monitor memories, the priority channel feature must be turned off (see "Priority" on Page 34).

### **MOVING A FREQUENCY FROM A MONITOR MEMORY TO A CHANNEL**

1. Press **MAN**. **MAN** appears.

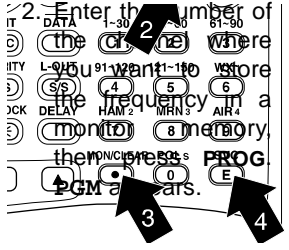

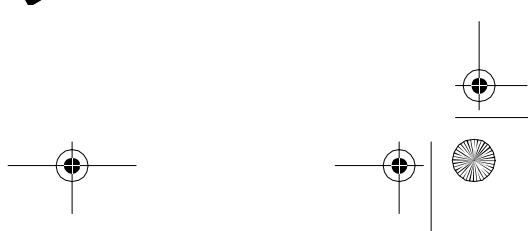

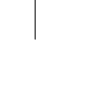

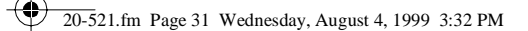

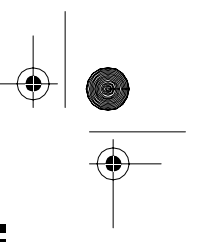

- 3. Press **MON/CLEAR** and enter the number of the monitor memory that contains the frequency you want to store.
- 4. Press **E**. The scanner stores the frequency into the selected channel.

### **SCANNING THE STORED CHANNELS**

To begin scanning channels, press **SCAN**. The scanner scans through all non-locked channels in the activated banks. (See "Locking Out Channels" on Page 34 and "Turning Channel-Storage Banks On and Off" on Page 33). When the scanner finds a transmission, it stops on it. When the transmission ends, the scanner resumes scanning.

#### **Notes:**

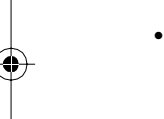

nels, the scanner does not scan. • If the scanner picks up unwanted, partial, or very

• If you have not stored frequencies into any chan-

- weak transmissions, turn **SQUELCH** clockwise to decrease the scanner's sensitivity to these signals. If you want to listen to a weak or distant station, turn **SQUELCH** counterclockwise.
- If **SQUELCH** is adjusted so you always hear a hissing sound, the scanner does not scan properly.
- To scan in the trunk tracking mode, see "Scanning a Trunked Bank" on Page 43.

### **MANUALLY SELECTING A CHANNEL**

You can continuously monitor a single channel without scanning. This is useful if you hear an emergency broadcast on a channel and do not want to miss any details — even though there might be periods of silence — or if you want to monitor a specific channel.

Follow these steps to manually select a channel.

- 1. Press **MAN**.
- 2. Enter the channel number.
- 3. Press **MAN** again.

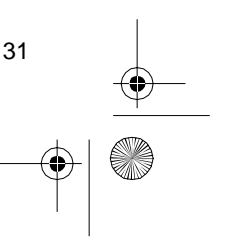

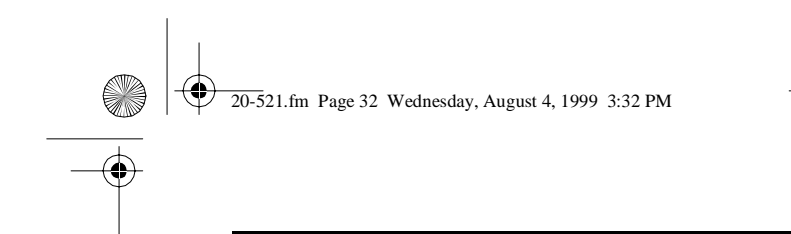

Or, if your scanner is scanning and stops at the desired channel, press **MAN** one time. (Pressing **MAN** additional times causes your scanner to step through the channels.)

To resume automatic scanning, press **SCAN**.

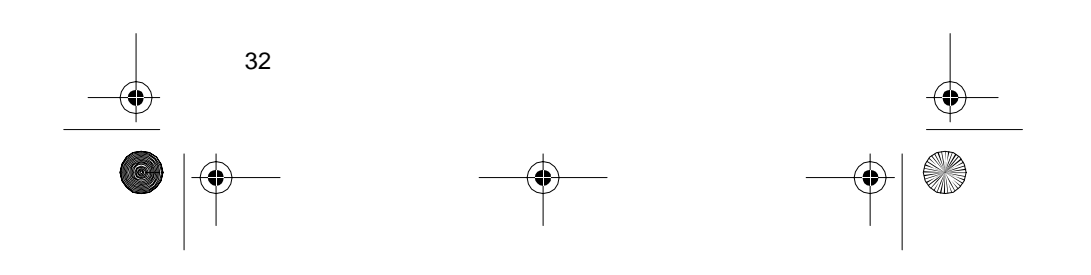

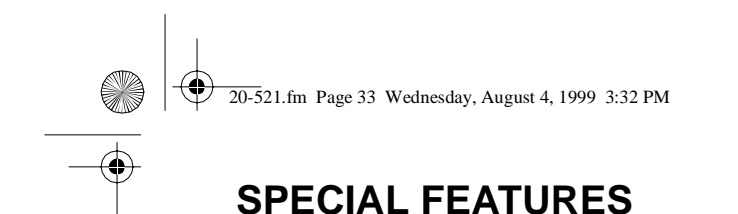

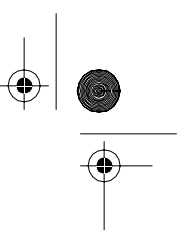

# **DELAY**

Many agencies use a two-way radio system that might have a period of 2 or more seconds between a query and a reply. To keep from missing a reply on a specific channel, you can program a 2-second delay into any channel or frequency. The scanner continues to monitor the channel frequency for 2 seconds after the transmission stops before resuming scanning or searching.

To program a 2-second delay:

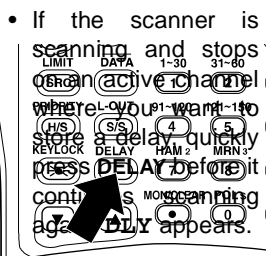

- If the desired channel is not selected, manually select the channel, then press **DELAY**. **DLY** appears.
- If the scanner is searching, press **DELAY** while the scanner is searching. **DLY** appears and the scanner automatically adds a 2-second delay to every frequency it stops on in that band.

To turn off the 2-second delay, press **DELAY** while the scanner is monitoring a channel, scanning, or searching. **DLY** disappears.

### **TURNING CHANNEL-STORAGE BANKS ON AND OFF**

You can turn each channel-storage bank on and off. When you turn off a bank, the scanner does not scan any of the 30 channels in that bank.

While scanning, press the number key that corresponds to the bank you want to turn on or off. Numbers appear at the top of the display, showing the currently selected banks.

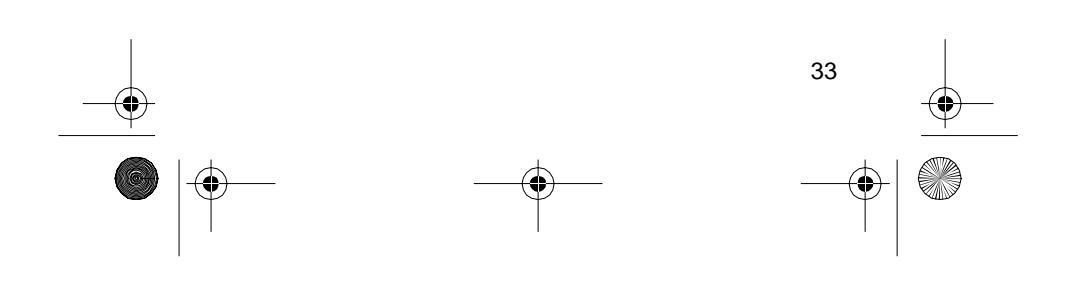

 $\overline{20-5}$ 21.fm Page 34 Wednesday, August 4, 1999 3:32 PM

The scanner scans all the channels within the displayed banks that are not locked out (see "Locking Out Channels").

#### **Notes:**

- You can manually select any channel within a bank, even if that bank is turned off.
- You cannot turn off all banks. One bank must always be active.

### **LOCKING OUT CHANNELS**

You can increase the scanning speed by locking out channels that have a continuous transmission, such as a weather channel. To lock out a channel, manually select the channel, then press **L-OUT**. **L/O** appears.

**Note:** You can still manually select locked out channels.

To remove the lockout from a channel, manually select the channel, then press **S/S**. **L/O** disappears.

To unlock all channels in the banks that are turned on, press **MAN** to stop scanning, then hold down **L-OUT** until the scanner beeps twice.

### **PRIORITY**

The priority feature lets you scan through channels and still not miss important or interesting calls on specific channels. You can program one stored channel in each bank as a priority channel (for up to a total of 5 stored channels). If the priority feature is turned on, as the scanner scans the bank, it checks that bank's priority channel every 2 seconds for activity.

The scanner automatically designates each bank's first channel as its priority channel. Follow these steps to select a different channel in a bank as the priority channel.

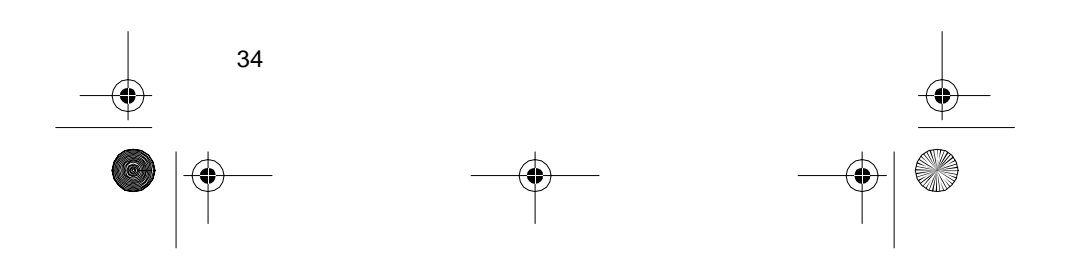

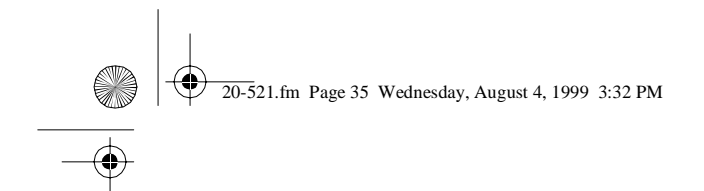

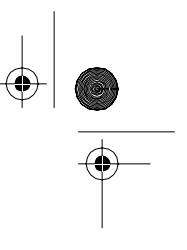

#### 1. Press **PROG**.

2. Enter the channel number you want to select as the priority channel, then press **PRIORITY**. **P** appears to the right of the channel number.

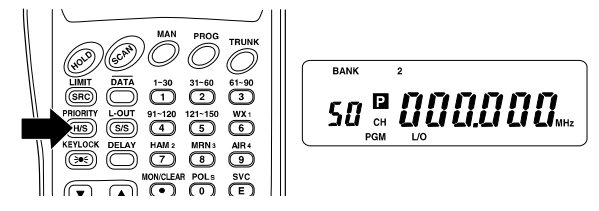

3. Repeat Steps 1 and 2 for the channel in each bank you want to program as a priority channel.

To review all priority channels, press **PROG**, then repeatedly press **PRIORITY** to see the numbers of the priority channels.

To turn on the priority feature, press **PRIORITY** during scanning. **PRI** appears. Every 2 seconds the scanner checks the priority channel in each bank that is turned on.

To turn off the priority feature, press **PRIORITY**. **PRI** disappears.

#### **Notes:**

- The priority feature must be turned off to listen to the monitor memories or to use the data skip feature.
- Mou can lock out pri-

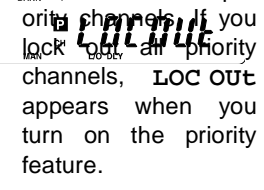

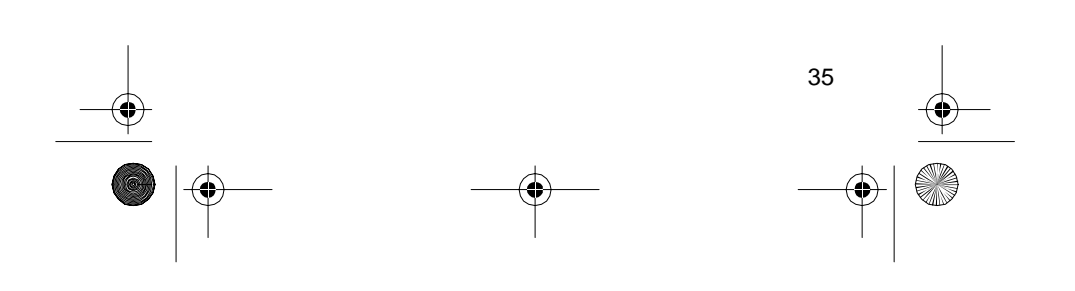

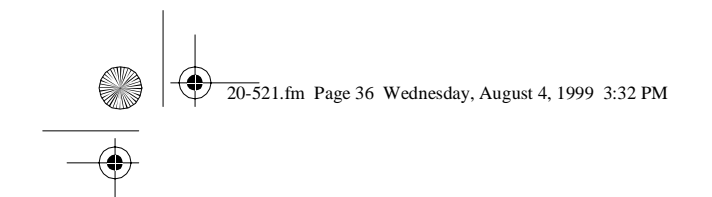

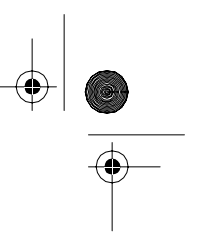

### **USING THE KEYLOCK**

Once you program your scanner, you can protect it from accidental program changes by turning on the keylock feature. When locked, the only controls that operate are **SCAN**, **MAN**, **KEYLOCK**, **VOLUME/OFF**, and **SQUELCH**.

**Note:** The keylock does not prevent the scanner from scanning channels.

To turn on the keylock, hold down **KEYLOCK** until **K/L** appears. To turn it off, hold down **KEYLOCK** until **K/L** disappears.

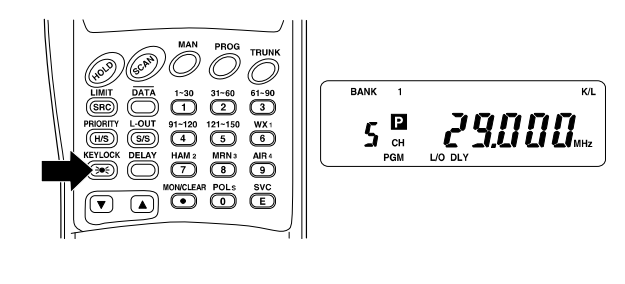

## **USING THE DISPLAY BACKLIGHT**

You can turn on the display light for easy viewing at night. Press  $\frac{1}{2}\bullet \in \bullet$  to turn on the display light for 15 seconds. To turn off the light before 15 seconds elapse, press the button again.

## **CHANGING SEARCH SPEEDS**

The PRO-91 has two search speeds.

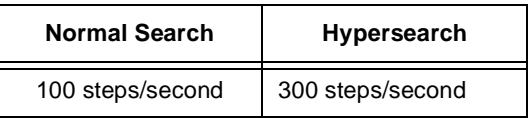

To switch between the normal and Hypersearch speeds during limit search or direct search, press **H/S**. **HYPER** appears during Hypersearch.

**Note:** You can use Hypersearch only in the 5 kHz step bands (29–54 MHz and 137–174 MHz).

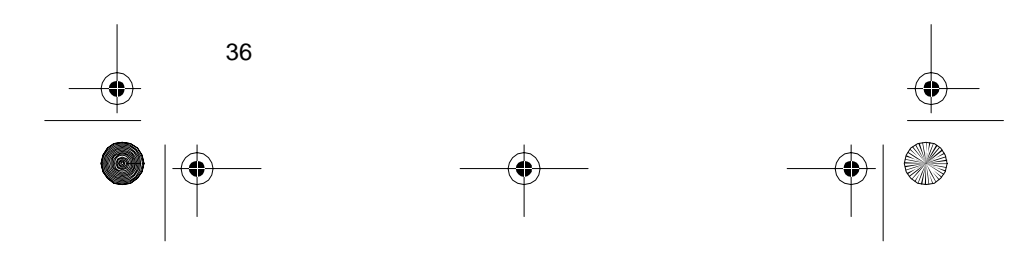
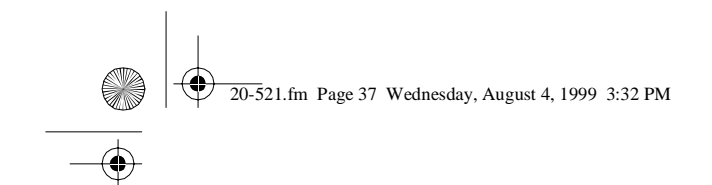

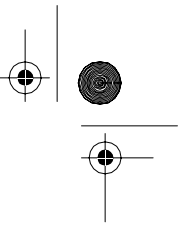

## **TURNING THE KEY TONE OFF/ON**

To turn off the key tone, follow these steps.

- 1. Turn off the scanner.
- 2. While holding down **L-OUT/S/S,** turn on the scanner. **OFF bEEP** appears.

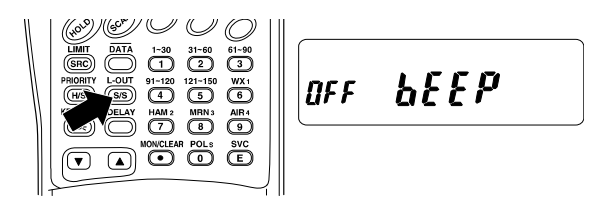

To turn the key tone back on, repeat these steps. **on bEEP** appears.

## **TURNING THE BATTERY SAVE FUNCTION OFF/ON**

To save battery power when a channel is manually selected or while you program the scanner, the scanner automatically sets itself to a standby (battery save) mode if no button is pressed for more than 5 seconds and no signal is received. s appears when battery save is set to on.

While the battery save mode is set to on, the scanner repeatedly turns off the internal power for 1 second, then turns it back on for about  $1/2$  second to check for a transmission.

The scanner is preset with the battery save mode set to on, but you can turn it off or back on.

**Note:** The battery save mode does not work if the priority function is on, even if a channel is manually selected.

To turn the battery save function off or back on, turn off the scanner, then hold down **PRIORITY** and turn on the scanner.

- **OFF SAVE** briefly appears when battery save has been turned off.
- **on SAVE** briefly appears when battery save has been turned on.

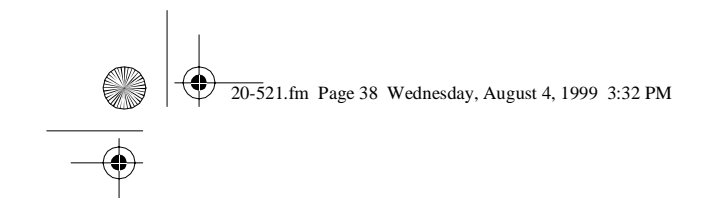

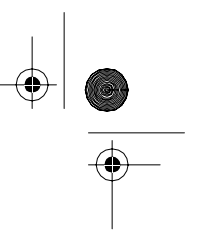

## **SKIPPING DATA SIGNALS**

You can set the scanner so it skips nonmodulated or data signals (such as fax or modem transmissions) during a search or scan.

**Note:** Since data signals are not generally found in the air band, this feature does not work in the air band.

To turn on the data skip feature, be sure the priority feature is turned off (see "Priority" on Page 34), then press DAIA. DATA appears. To turn off the feature, press <sup>DATA</sup> again. DATA disappears. **DATA DATA DATA DATA**

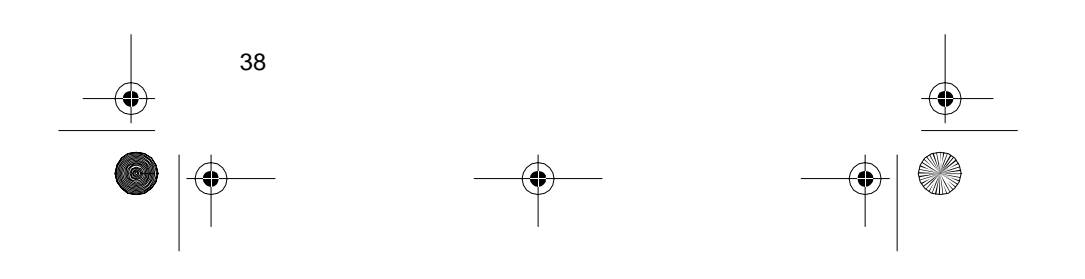

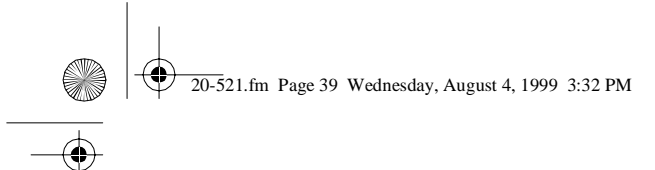

# **TRUNK TRACKING**

Your scanner is designed to track transmissions on Motorola Type I, Type II, and hybrid analog trunking systems, which are extensively used in 800 MHz communications. Remember these important points when tracking transmissions:

- Your scanner monitors Type II systems by default. However, you can change this if the system in your area is different (see "Types of Trunking Systems" below and "Scanning Type I and Hybrid Trunked Systems" on Page 50 for more information).
- Your scanner cannot track transmissions on non-Motorola trunking systems.
- Your scanner cannot track an 800 MHz trunked system and scan conventional frequencies at the same time.
- The frequencies for many of the 800 MHz public safety systems are listed in the separate "National Public Safety Trunked System Frequency Guide" included with your PRO-91.

## **TYPES OF TRUNKING SYSTEMS**

Your trunk tracking scanner can monitor two basic types of systems - Type I and Type II. Instead of selecting a specific frequency to transmit on, a trunked system chooses one of several frequencies in a 2-way radio user's talk group when that user presses PTT (push to talk). Thus, trunking systems allocate a few frequencies among many different users, but the way Type I and Type II systems do this is slightly different. One important distinction between these systems is the amount of data transmitted by each radio when its push-to-talk (PTT) button is pressed. In a Type I system, the radio's ID and its current affiliation (the trunk system it belongs to) are both transmitted. In a Type II system, only the radio's ID is transmitted.

Why the difference? In Type I systems, each radio in the trunk group individually transmits its own affiliation, while the trunk system maintains a database that determines each radio's affiliation(s) in Type II systems.

Another difference between the systems is that Type I systems are arranged in a fleet-subfleet hierarchy. For example, it is possible for a city using a Type I system to designate 4 fleets, each with 8 subfleets.

20-521.fm Page 40 Wednesday, August 4, 1999 3:32 PM

The fleets might be the police department, the fire department, utilities, and city administration. The police might decide to further divide its fleet into subfleets such as dispatch, tactical operations, detectives, north, south, east and west side patrols, and supervisors. All the available police radios would then be assigned to one of the police subfleets, letting the police centralize their communications and control the type of users on a single system. Determining the exact fleet-subfleet hierarchy for a particular area is referred to as fleet map programming.

The disadvantage of a Type I system is that the brief burst of data sent when a user transmits must contain the radio's ID and its fleet and subfleet. This is three times the amount of data a Type II system radio sends. Since the data capacity of Type I systems is limited and the amount of data increases with each user, Type I systems usually accommodate fewer users than Type II systems. Nevertheless, Type I systems are still in use.

There are also hybrid systems which are a combination of both Type I and Type II. Your scanner defaults to monitor Type II systems, but you can change to Type I or a hybrid of Type I and Type II systems by selecting a preprogrammed fleet map or creating a custom fleet map for your area (see "Scanning Type I and Hybrid Trunked Systems" on Page 50).

You do not need to determine the fleet-subfleet hierarchy for Type II systems unless you are tracking hybrid systems that contain both Type I and Type II systems.

## **SETTING THE SCANNER TO THE TRUNK TRACKING MODE**

Press **TRUNK** to switch between conventional scanning and trunk tracking.

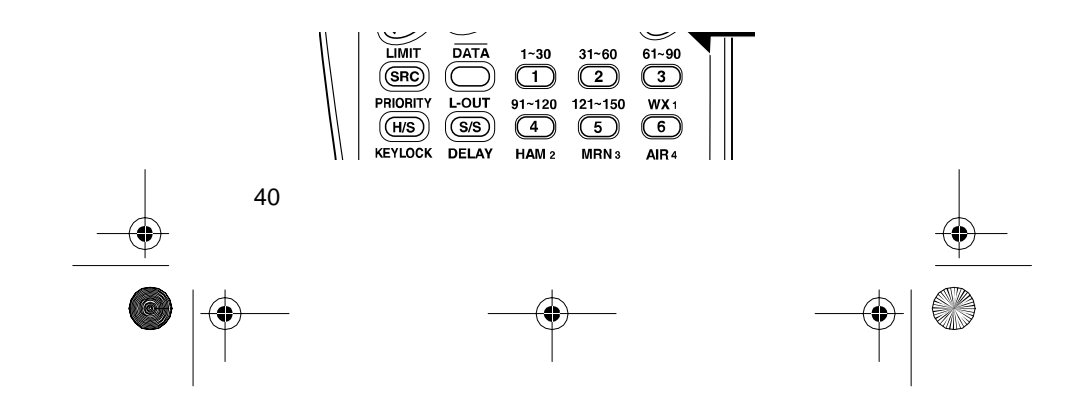

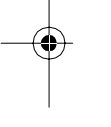

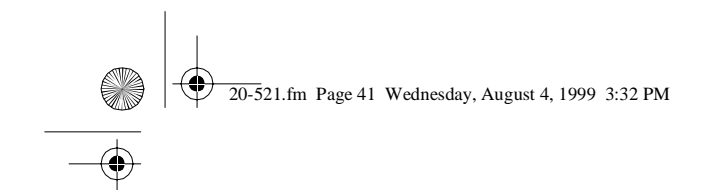

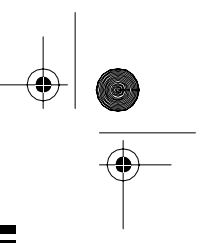

## **SETTING SQUELCH FOR THE TRUNK TRACKING MODE**

Your scanner's squelch setting is automatically adjusted during trunk tracking, which means it is not necessary to manually adjust squelch while tracking trunked transmissions. However, the squelch setting can affect how fast your scanner acquires the data channel, and, in some instances, can prevent your scanner from acquiring the data channel at all.

We recommend you set **SQUELCH** to this position before selecting a trunked bank.

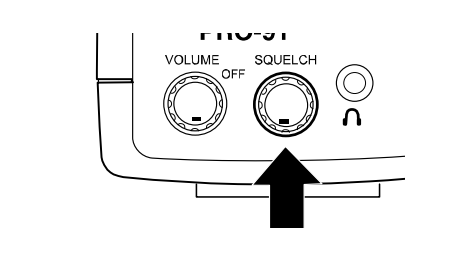

**Note:** You can change this setting, if necessary, to provide better performance in your area.

## **STORING TRUNKED FREQUENCIES**

Before you set up your scanner to track a trunked system, consider the following:

- Valid trunked system frequencies range from 851.0000–868.9875 in 12.5 kHz steps.
- You can use any of your scanner's banks as either a trunk tracking bank or conventional scanning bank, but you cannot mix the two.
- The scanner only scans one trunked system at a time. Although you can store frequencies for more than one trunked system in one of your scanner's banks, the scanner only scans the frequencies associated with the first data channel it finds.

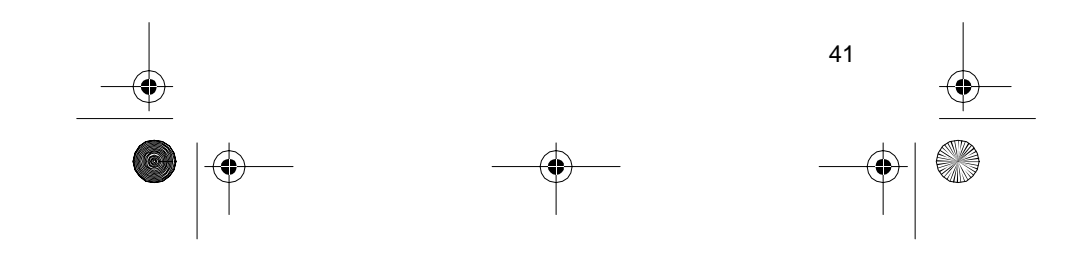

20-521.fm Page 42 Wednesday, August 4, 1999 3:32 PM

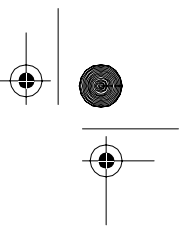

Before scanning a trunked system's transmissions, you must store the trunked system's frequencies in one of the banks in your scanner by following these steps.

1. Press **PROG** then **TRUNK**. **TRUNK** appears and one or more bank numbers flash.

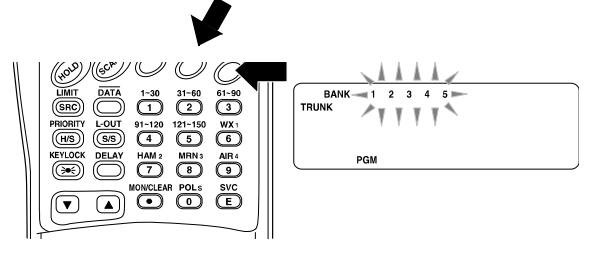

- 2. Select the bank you want to store the trunked system's frequencies in by pressing a number key. The scanner automatically selects the first channel in the bank when you select the bank.
- 3. Use the number keys to enter one of the trunked system's frequencies, then press **E**. **TRUNK, BANK** and the bank number, the channel number, and the frequency appear.

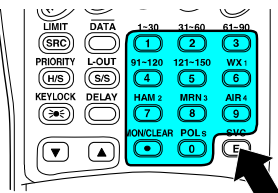

**Note:** If you entered an invalid frequency, the scanner beeps, the channel number flashes and **Error** appears. If this happens, press • to clear the frequency, then repeat this step.

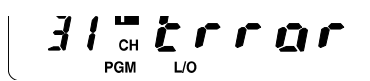

- 4. Press either **PROG** or s to select the next channel in the bank.
- 5. Repeat Steps 3 and 4 until all frequencies have been entered in that bank.

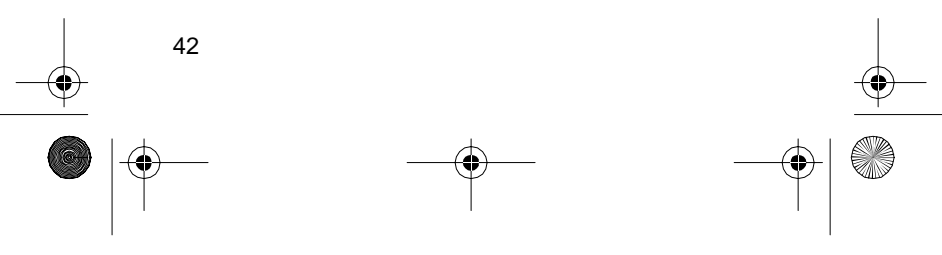

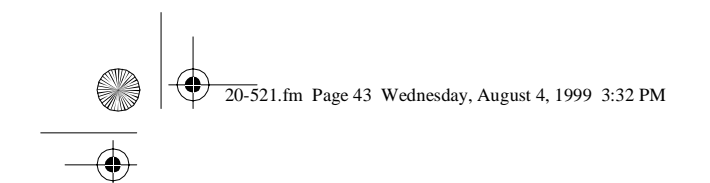

6. Press **SRC** to begin searching for the trunk's data channel (the channel that controls the trunk). **SEARCH** flashes as the scanner searches for the data channel.

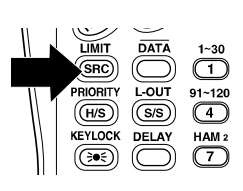

While the scanner looks through the frequencies, you see them on the display. When the scanner finds the data channel, it begins trunk tracking.

## **SCANNING A TRUNKED BANK**

You can scan one trunked bank at a time. Once you have stored frequencies for a trunked system in one or more of the 5 available banks and you are scanning conventional (non-trunked) frequencies, follow these steps to begin trunk scanning.

1. Press **TRUNK**. The numbers for all banks flash, along with **BANK** and **TRUNK**.

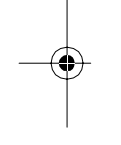

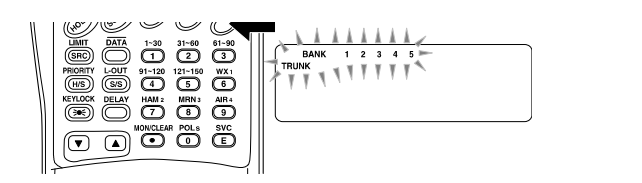

2. Use the number keys to enter the number for the trunked bank you want to scan, then press **SRC**. The scanner searches for a data channel. When the scanner finds it, it begins trunk tracking.

If you entered all of the trunk's frequencies, you should be able to follow conversations between broadcasters even when they change frequencies. IDs, which represent different service groups, appear.

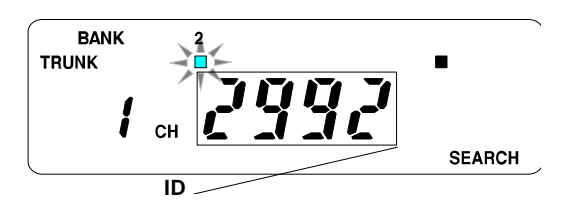

3. To return to conventional scanning, press **TRUNK** again.

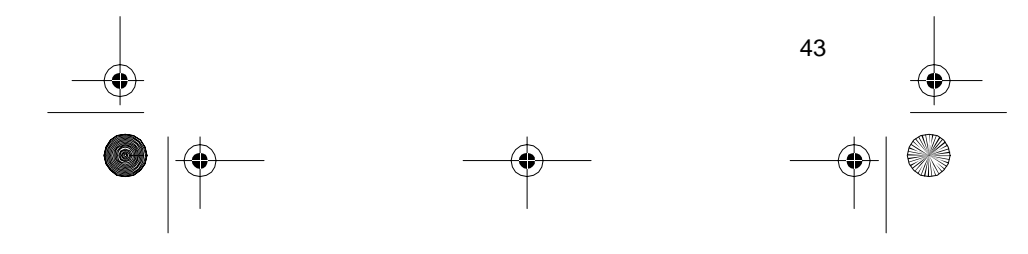

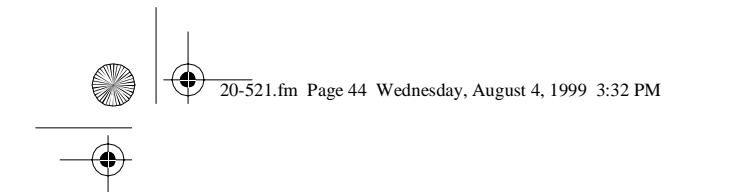

**Hint:** While scanning, you will not know exactly who the IDs are assigned to until you listen awhile or until you locate ID lists in frequency guides or on internet sites such as www.trunkscanner.com. Within a few minutes, you can usually figure out if what you are listening to is a police, fire, or emergency medical 2-way radio user. Other IDs might take some time, but determining who each ID represents is half the fun of trunk tracking!

## **Monitoring an Active ID**

When the scanner stops on a transmission, you can hold the scanner on that transmission.

1. Press **HOLD**. **HOLD** appears and the scanner stays on the current ID.

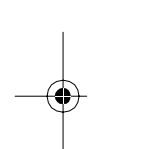

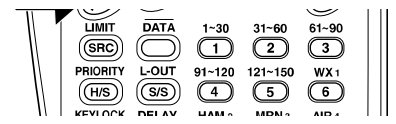

- 2. If you want to listen to a different ID, use the number keys to enter the ID you want to hold.
- 3. Press **HOLD** again. **HOLD** and the channel number flash and the scanner monitors that ID.
- 4. When you want to stop the hold and resume searching for a data channel so you can continue trunk tracking, press **SRC**.

**Note:** You can also follow these steps to hold on an ID while scanning a scan list. See "Scan Lists" on Page 48.

## **Temporarily Storing an ID into the Monitor ID Memory**

- 1. When your scanner stops on an ID you want to store, press **MON/CLEAR**. The scanner stores the ID into the monitor ID memory.
- 2. Press **SRC** to resume searching.

**Note:** To program the ID stored in the monitor ID memory into the ID scan list, see "Scan Lists" on Page 48.

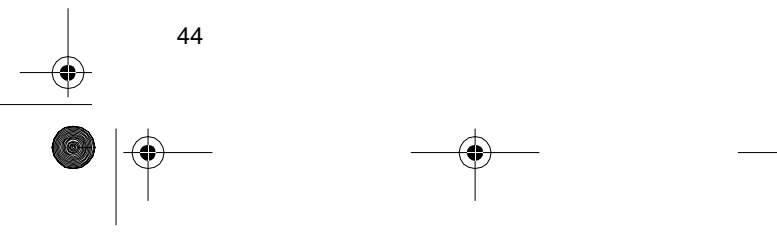

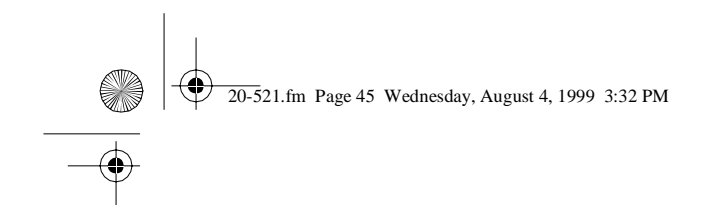

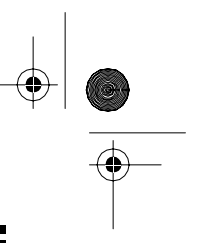

## **Locking Out IDs**

As with conventional scanning, it is possible to lock out unwanted traffic. This is particularly important in trunked systems because signals you cannot listen to (such as water meters, door alarms, traffic signals, and encrypted signals) are assigned IDs just like other users. You can have up to 100 IDs locked out at one time.

**Note:** If you lock out an ID while searching, it is also locked out of the scan list(s). See "Scan Lists" on Page 48.

To lock out an ID, press **L-OUT** when the ID appears.

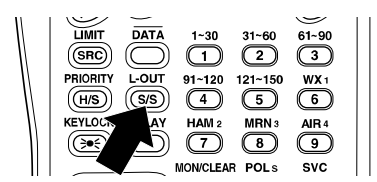

The ID is locked out, and the next active ID appears.

## **Unlocking a Single ID**

- 1. Hold down **L-OUT** until you hear two short beeps.
- 2. Repeatedly press t or s to select the ID you want to unlock.
- 3. Press **L-OUT**.

The ID is unlocked, and the next locked ID or **–– –––** (if there are no other locked IDs) appears.

4. Press **SRC** to continue the scanner's previous function.

## **Unlocking All IDs**

Hold down **L-OUT** until you hear two short beeps. Then press **E** to unlock all the IDs at once. The scanner beeps twice.

**Note:** When you unlock all the IDs, the scan list appears. Press **SCAN** to scan the IDs stored in your scan lists or press **SRC** to continue the scanner's previous function. For more information about scan lists, see "Scan Lists" on Page 48.

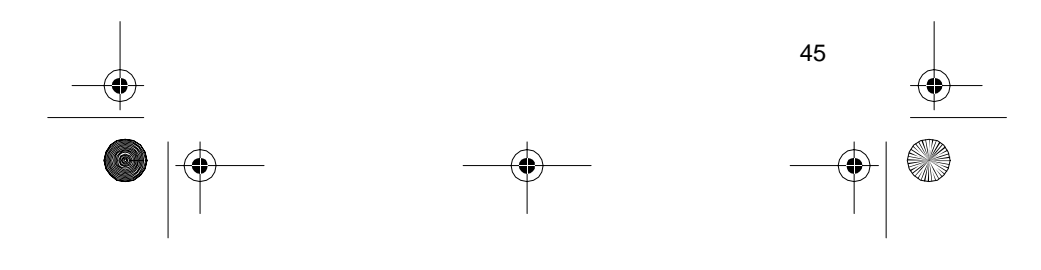

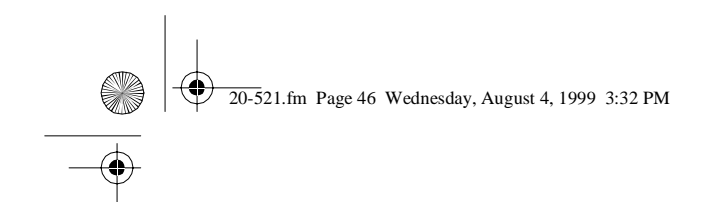

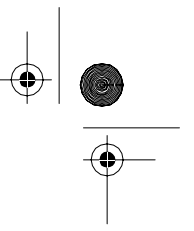

## **Using Trunk Tracking Scan Delay**

Many trunked systems have a period of 2 or more seconds between a query and a reply. You can program a 5-second delay to hold on an ID for 5 seconds to wait for a reply. The scanner continues to monitor the frequency for 5 seconds after the transmission stops before resuming scanning.

Press **DELAY** to turn trunk tracking scan delay on or off. **DLY** appears when trunk tracking scan delay is set.

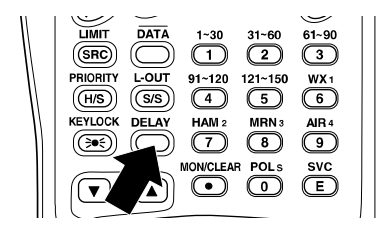

**Note:** If you consistently miss responses even with trunk tracking scan delay set, you might need to change the default system type or the fleet map you are using. See "Scanning Type I and Hybrid Trunked Systems" on Page 50.

## **Monitoring IDs**

You can use your scanner's display to monitor the frequencies in a trunked system for activity. You cannot hear conversations in this mode, but this is an excellent way to determine which talk groups are the most active. To set the scanner to monitor IDs, hold down **MON/CLEAR** until **SEARCH** and the channel number flash, and all active talk group IDs appear in quick succession. To stop monitoring IDs, press **SRC** again.

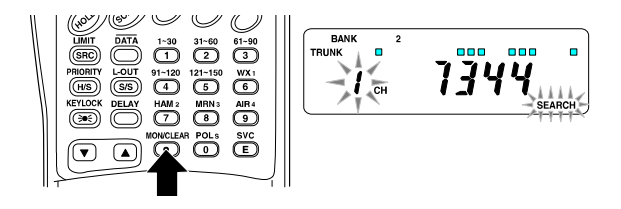

**Note:** When you monitor IDs, locked-out IDs also appear.

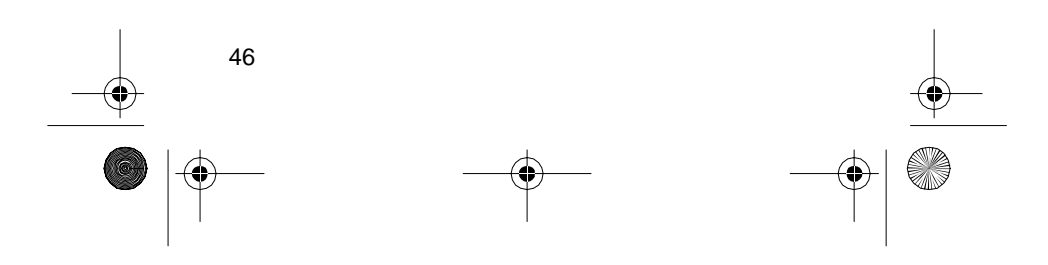

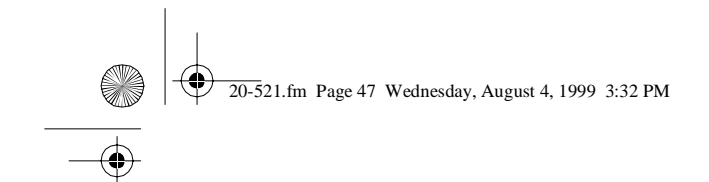

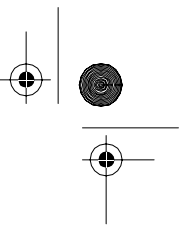

## **CHANNEL ACTIVITY BARS**

Your scanner has 20 channel activity indicators (bars) which show the activity taking place on a trunked system. You can see how many frequencies are being used and generally monitor how much communication traffic is occurring.

Each frequency you store in a trunking bank has a corresponding activity bar. However, since there are only 20 bars, but you can store up to 30 frequencies, some bars might indicate more than one frequency if the trunked system you are scanning has more than 20 channels.

• The bar that remains on steadily even when there are no current transmissions represents the frequency being used as the data channel.

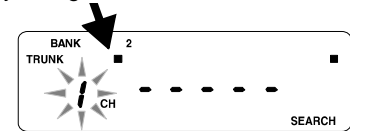

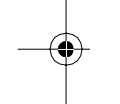

• The bar that flashes when an ID appears represents the frequency being used by the radio to transmit what you are currently hearing.

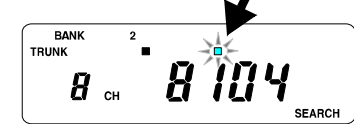

• If a bar turns on but you do not hear a conversation, the channel is probably being used for a telephone interconnect call or a private call, or the bar might be a locked-out ID. Your scanner does not monitor these types of calls.

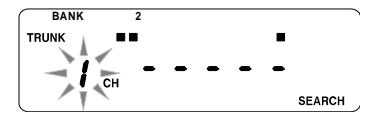

• If the scanner is holding on an ID which is not active, the other activity bars turn on and off as other groups use the system.

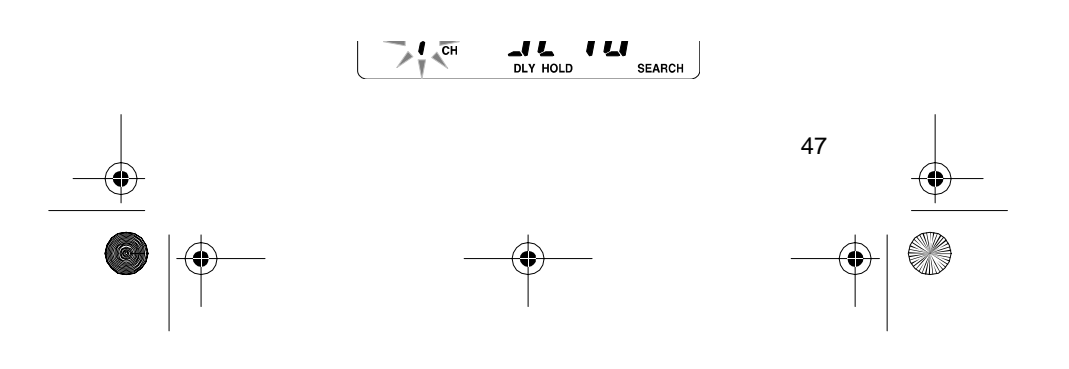

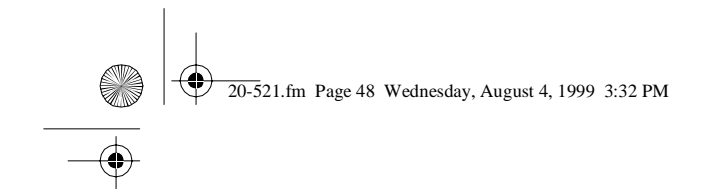

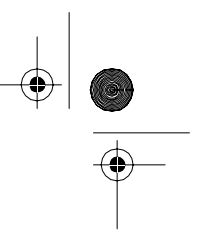

## **SCAN LISTS**

When you program trunked frequencies into a bank (see "Storing Trunked Frequencies" on Page 41), your scanner sets up 5 scan lists into which you can store your favorite IDs. Each list can contain up to 10 IDs, so you can store a total of 50 IDs for each trunk tracking bank (250 IDs if you use all banks as trunking banks!). Scan lists help you organize trunking system users into categories. For example, you might use List 1 for police IDs, List 2 for fire department IDs, List 3 for emergency medical service IDs, and so on. Once IDs are stored in lists, you can scan them like you scan conventional channels. You can program IDs into scan lists manually, during a search, or automatically.

## **Manually Storing IDs into Scan Lists**

- 1. Select the trunking bank you want (see "Scanning a Trunked Bank" on Page 43).
- 2. After the scanner begins trunk tracking, press **MAN**. A number showing the current scan list appears steadily at the top of the display, and bars which show activity in other banks appear.

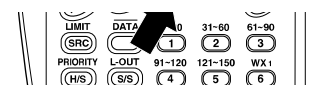

3. Press **MAN** then repeatedly press s or t to select the ID scan list location (shown at the top of the display) where you want to store an ID. Then, press **PROG** to select the ID you want to store.

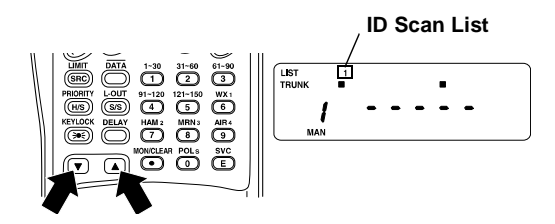

4. Enter the Type II ID you want to store, then press **E**.

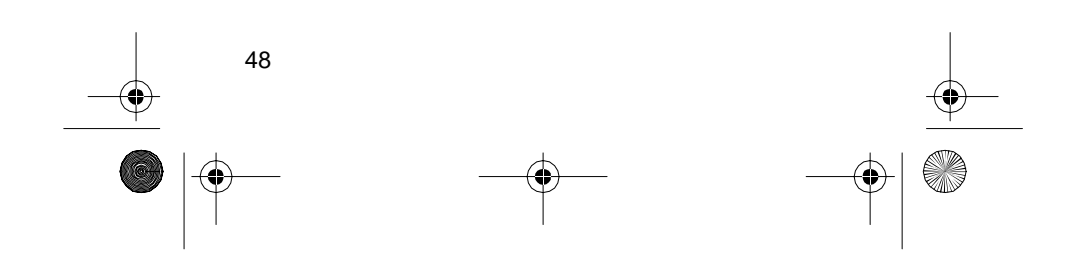

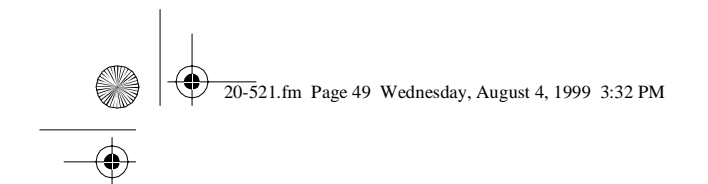

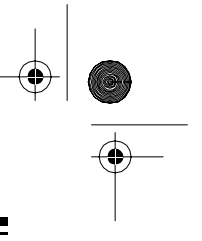

Or, to enter a Type I ID:

- a. Use the number keys to enter the block number and fleet number, then press  $\bullet$ .
- b. Enter the subfleet number, then press **E**.

**Note:** To clear a mistake while entering an ID, press **0** then **E**, then start over at Step 1.

5. Repeatedly press **PROG** or s to select the next scan list location you want to program. Then repeat Step 4 to enter another ID.

## **Moving IDs to Scan Lists**

- 1. Press **MAN**. **MAN** appears.
- 2. Select the ID scan list location where you want to store the IDs. Then press **PROG**. **PGM** appears.
- 3. Press **MON/CLEAR**. A monitor ID appears.
- 4. Press **E**. The scanner stores the IDs into the selected ID scan lists.

## **Deleting a Stored ID**

- 1. Press **PROG**. **PGM** appears.
- 2. Repeatedly press s or t to select the scan list location (shown at the top of the display) you want to delete.
- 3. Press **0** then **E**.

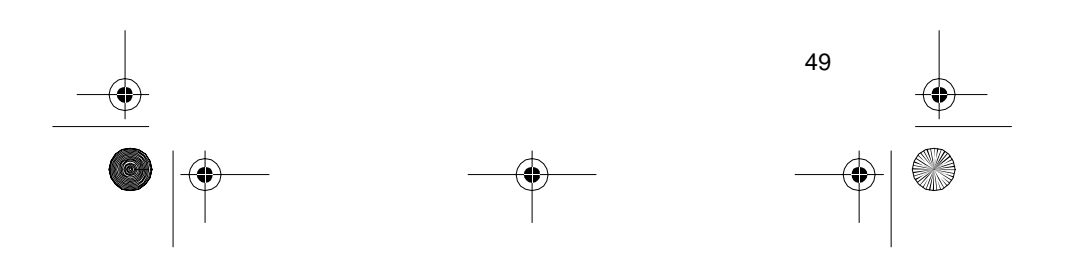

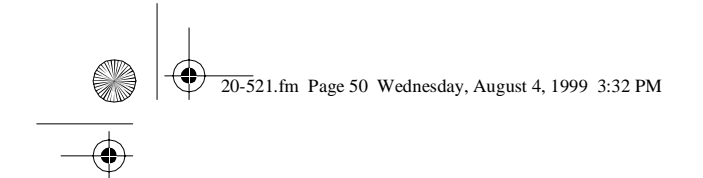

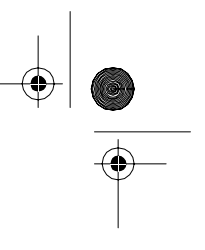

## **SCANNING THE SCAN LISTS**

Press **SCAN** to begin scanning the lists you have stored.

**Note:** If you have not stored any IDs, **SCAN** scrolls on the display, but your scanner does not stop on an active conversation.

To remove a scan list from active scanning, use the number keys to enter the scan list's number. The scan list number turns off, and the IDs in that list are not scanned.

**Note:** One scan list must always be active. You cannot remove all of the scan lists.

To restore a scan list to active scanning, use the number keys to enter its number again.

Press **SRC** to return to the scanner's previous function.

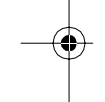

## **SCANNING TYPE I AND HYBRID TRUNKED SYSTEMS**

Your PRO-91 is set to scan Type II user IDs by default. When you scan trunked frequencies, each Type II user ID you see appears as an even number without a dash (such as 2160). Your PRO-91 can also scan Type I trunked systems. Each Type I ID appears as a three- or four-digit number, followed by a hyphen, followed by a one- or two-digit number (such as 200-14). If you notice a mix of odd- and even-user IDs (such as 6477, 2160, 6481, 6144, and 1167), then you are probably monitoring either a Type I or hybrid (a combination of Type I and Type II user IDs) system (see "Types of Trunking Systems" on Page 39).

You might also notice that you are missing responses when you hold on an active ID. Unlike Type II systems, Type I and hybrid systems require a fleet map that sets specific fleet-subfleet parameters. It is easy to select a fleet map to scan; what is not always easy is selecting or programming a map that is being used in your particular area.

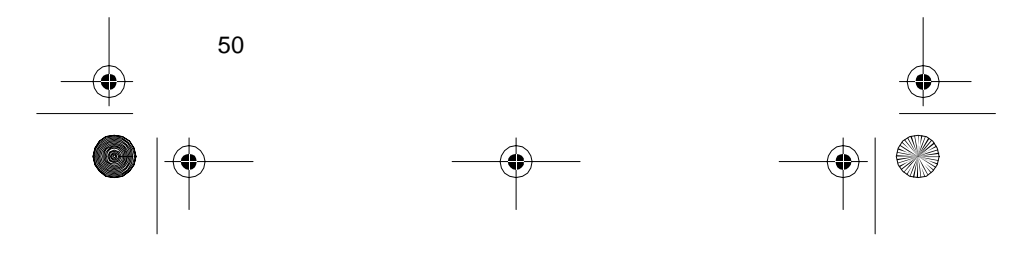

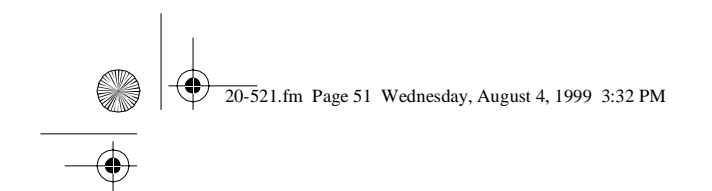

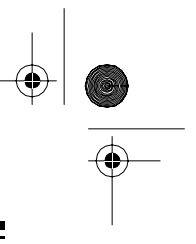

- 4. Press **DATA** again.
- 5. Repeatedly press s or t to select the name of the map you want (such as **E1P7**). The preprogrammed fleet map appears.
- 6. Press **E**, then **SRC.** The scanner then searches for transmissions using the preset map you chose.

**Note:** When the scanner searches for transmissions, you see Type I fleet and subfleet IDs such as **100-12**, **100-9**, **000-12**, or **400-8**.

How do you know if the preset map you selected is correct? Listen to see if you are following complete conversations. If not, try another preset map.

## **Programming a Fleet Map**

- 1. Set the scanner for conventional scanning, press **PROG**, then press **TRUNK**.
- 2. Select the bank where you want to program the fleet map by pressing a number key.
- 3. Press <sup>DATA</sup> .
- 4. Repeatedly press s or t to select **E1**, then press **DATA**. A preprogrammed fleet map appears.
- 5. Repeatedly press s or t until **USr** appears. Then press **E**.

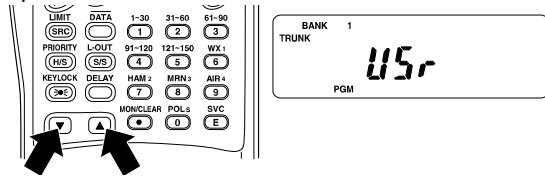

6. Press <sup>DATA</sup> .

7. Repeatedly press s or t to select the size code for the first block, then press **E**. The next available block appears.

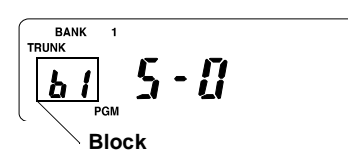

8. Repeat Step 7 until you have selected a size code for each block you want to work with.

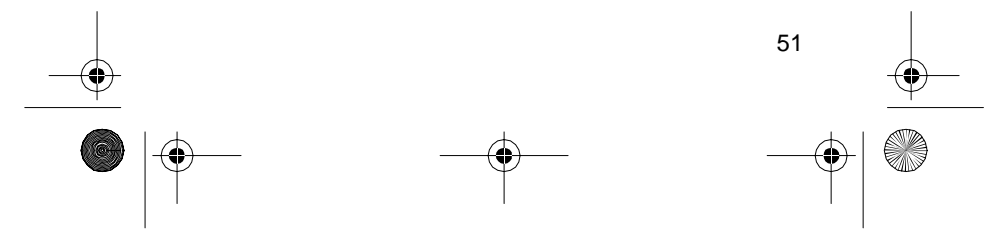

20-521.fm Page 52 Wednesday, August 4, 1999 3:32 PM

When a Type I system is designed, the address information for all its user IDs is divided into 8 equal-size blocks, numbered 0–7, and each block is assigned a size code. When you set up your scanner to track a Type I system, you must choose a size code for each block. When you have chosen a size code for all 8 blocks, you will have duplicated the fleet map for the system you are tracking. If you have chosen correctly, you will be able to track transmissions in that system.

Each size code defines the number of fleets, subfleets, and IDs each block has. For example, you can see in the following table that a size code of S-4 has one fleet, which is divided into 16 separate subfleets, and it has a total of 512 individual IDs.

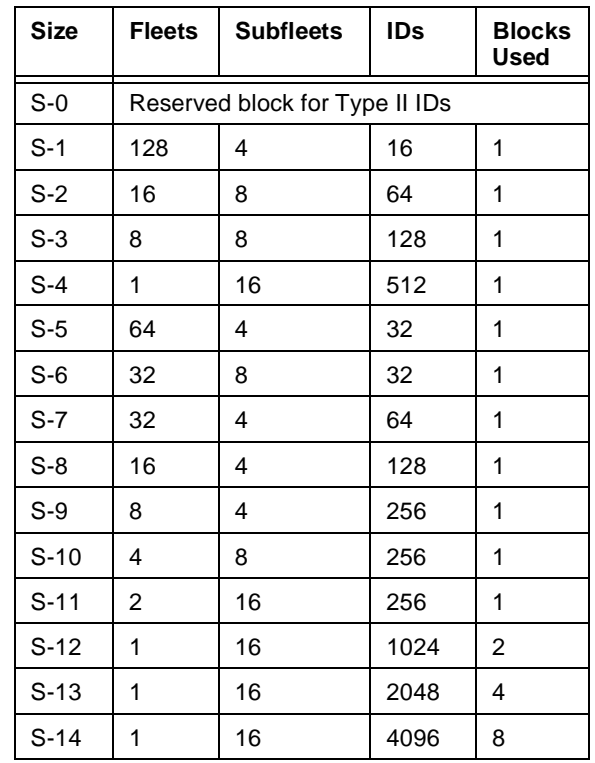

Each ID in the block is unique. The left-most digit is the block number in the ID. The next two digits identify which fleet is active, and the last digit(s) (after the hyphen) identifies the subfleet.

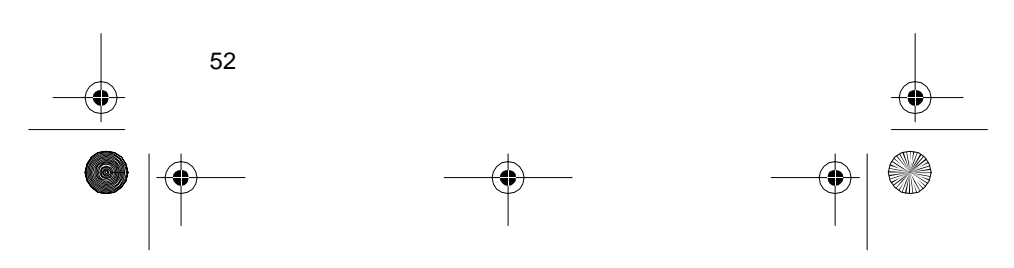

 $\overline{20-521}$ .fm Page 53 Wednesday, August 4, 1999 3:32 PM

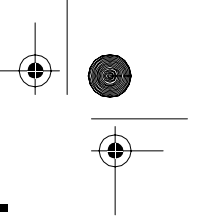

The size codes selected by a Type I system designer depend on the specific needs of the system's users. Some organizations might want many subfleets with only a few radios each, while another organization might want only a few subfleets, with many radios each. To scan Type I systems, you must select or program a fleet map with the same size code assignments as the trunked system. If you do this accurately, you will track all the fleet and subfleet combinations used by the system. In other words, you will hear complete communications while monitoring a trunked system.

**Note:** Preset fleet maps might be available at www.trunkscanner.com.

If you do not already know the size codes used, you will have to guess them. But since you do not have to figure out all the blocks at once, this is not as hard as it seems. Select a size code for a block, then press **SRC**. Now listen to the communications. If you decide you are receiving most of the replies to the conversations with IDs assigned to the block you just programmed, then you have probably selected the right size code and can work on the next block of the map.

There are 16 preset fleet maps to choose from, and it is best to start with these when setting up a Type I or hybrid trunk tracking bank. If none of the following preset fleet maps allow you to follow complete conversations, then you probably need to program your own fleet map (see "Programming a Fleet Map" on Page 51).

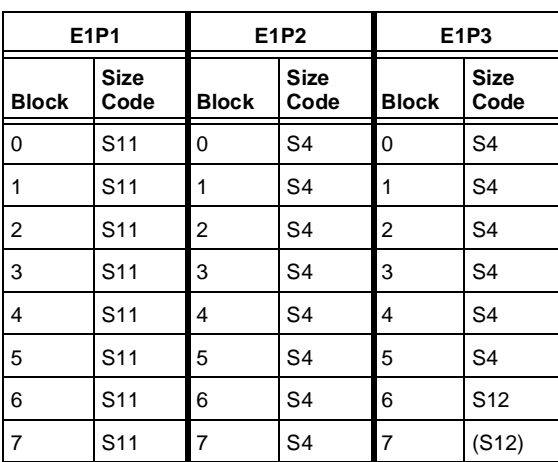

20-521.fm Page 54 Wednesday, August 4, 1999 3:32 PM

Ø

 $\overline{\Leftrightarrow}$ 

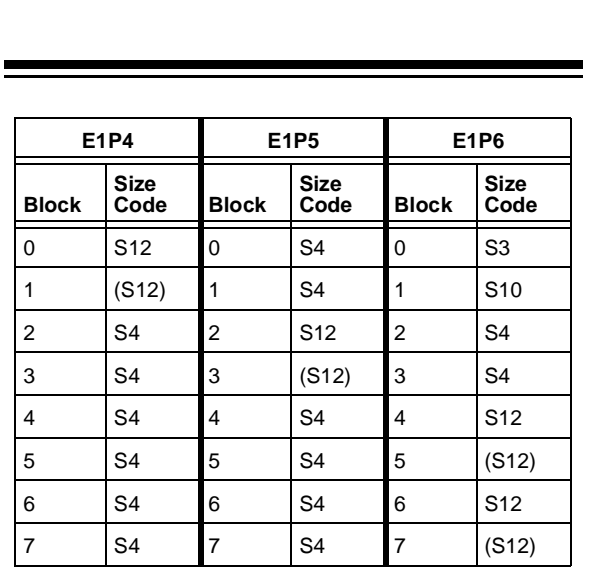

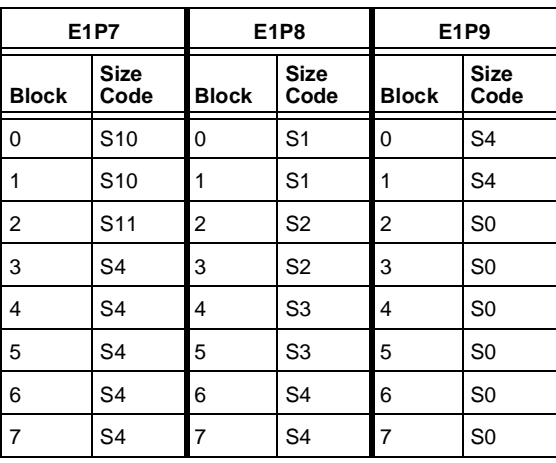

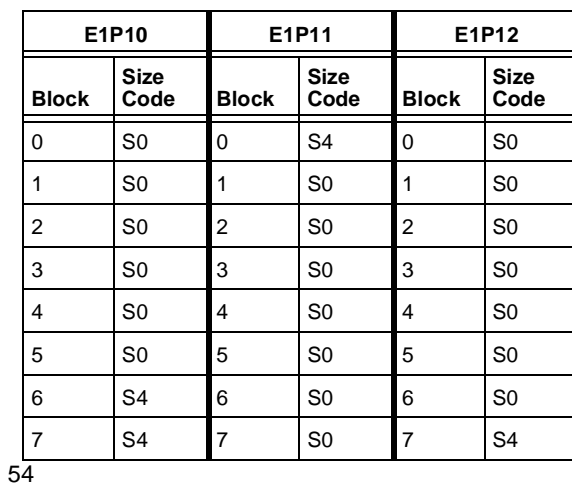

 $\bigoplus$ 

Ø

♦ 20-521.fm Page 55 Wednesday, August 4, 1999 3:32 PM

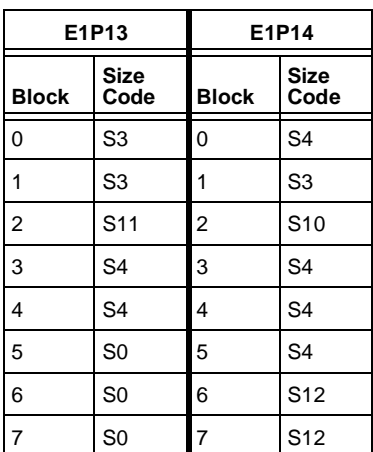

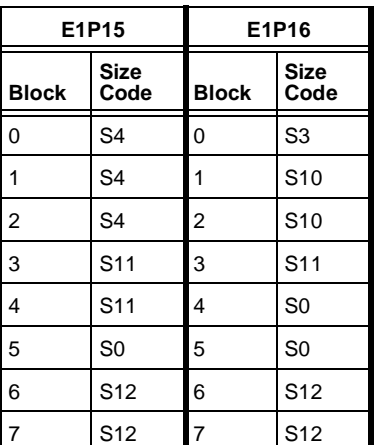

## **Selecting a Preset Fleet Map**

- 1. Set the scanner for conventional scanning, press **PROG**, then press **TRUNK**.
- 2. Select the bank where you want to store the preset fleet map by pressing a number key.
- 3. Press DATA.

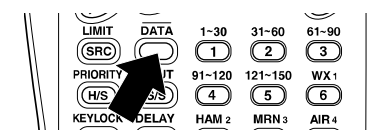

4. Repeatedly press s or t to select **E1**. Then, when **E1** flashes, press **E**.

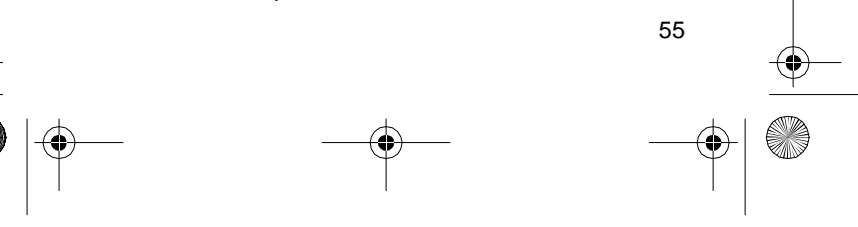

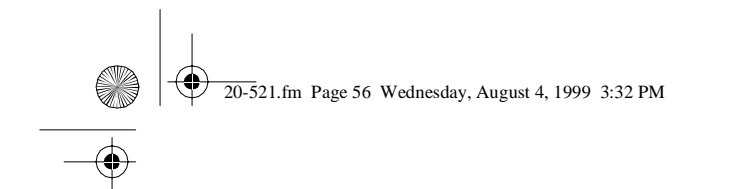

- 
- 9. Press **SRC**. The scanner exits the trunking programming mode, tunes the data channel, then begins to search using the map you programmed.

**Note:** If you select size code S-12, S-13, or S-14, these restrictions apply:

- S-12 can only be assigned to Blocks 0, 2, 4, or 6.
- S-13 can only be assigned to Blocks 0 and 4.
- S-14 can only be assigned to Block 0.

Since these size codes require multiple blocks, you will be prompted for the next available block when programming a fleet map. For example, if you assign Block 0 as an S-12, the scanner prompts you for **b2**, the next block available, instead of b1. And if you assign Block 0 as an S-14, you would not see another prompt because it uses all available blocks.

## **Programming a Hybrid System**

A hybrid system is simply a Type I system with some of its blocks designated as Type II blocks. To program a hybrid system, follow the steps listed in "Programming a Fleet Map" on Page 51. However, if you want a block to be Type II, select size code **S-0** in Step 7.

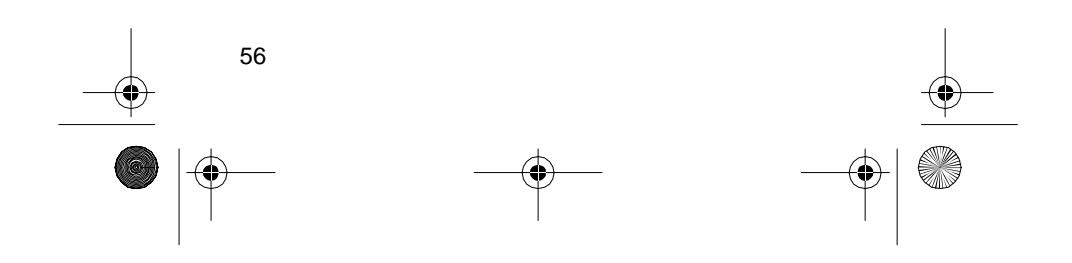

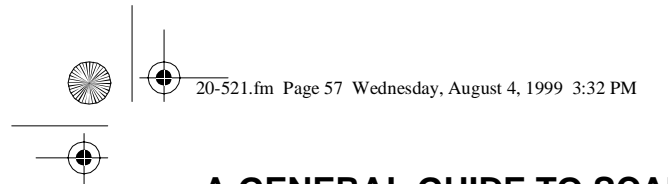

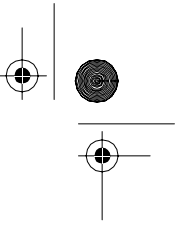

# **A GENERAL GUIDE TO SCANNING**

Reception of the frequencies covered by your scanner is mainly "line-of-sight." That means you usually cannot hear stations that are beyond the horizon.

## **GUIDE TO FREQUENCIES**

## **National Weather Frequencies**

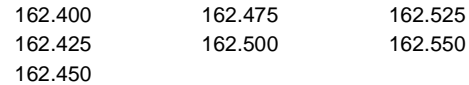

## **Canadian Weather Frequencies**

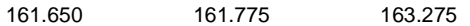

**Note:** These frequencies are not preprogrammed in the weather service bank but can be manually programmed into a channel.

## **Birdie Frequencies**

Every scanner has birdie frequencies. Birdies are signals created inside the scanner's receiver. These operating frequencies might interfere with broadcasts on the same frequencies. If you program one of these frequencies, you hear only noise on that frequency. If the interference is not severe, you might be able to turn **SQUELCH** clockwise to cut out the birdie.

This scanner's birdie frequencies (in MHz) are:

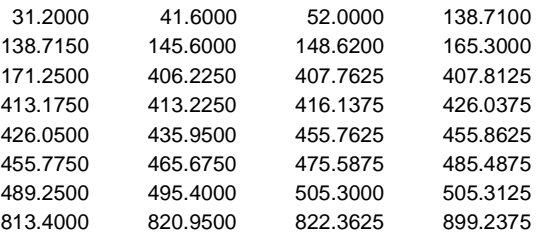

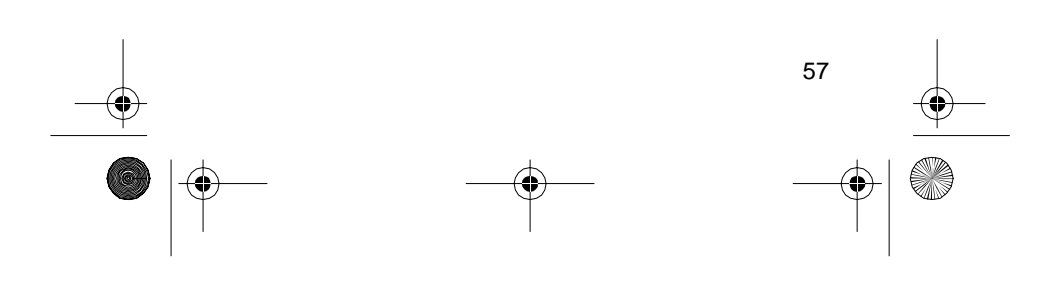

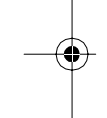

20-521.fm Page 58 Wednesday, August 4, 1999 3:32 PM

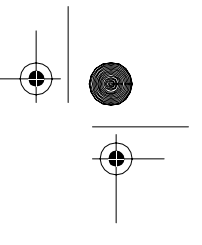

## **GUIDE TO THE ACTION BANDS**

## **Typical Band Usage**

#### **VHF Band**

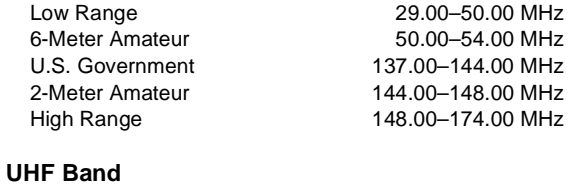

#### U.S. Government 406.00–420.00 MHz 420.00-450.00 MHz Low Range 450.00-470.00 MHz FM-TV Audio Broadcast, Wide Band 470.00–512.00 MHz Public Service 806.00–823.93 MHz Conventional Systems 851.00–856.00 MHz Conventional/Trunked Systems 856.00–861.00 MHz Trunked Systems 861.00–866.00 MHz Public Safety 866.00–868.93 MHz High Range 896.11–902.00 MHz<br>33-Centimeter Amateur 902.00–928.00 MHz 33-Centimeter Amateur Private Trunked 935.00-940.00 MHz General Trunked 940.00–941.00 MHz Fixed Services 941.00–944.00 MHz Studio-to-Transmitter Broadcast Links 944.00–952.00 MHz Private Fixed Services, Paging 952.00–956.00 MHz

## **Primary Usage**

As a general rule, most of the radio activity is concentrated on the following frequencies:

#### **VHF Band**

Government, Police, and Fire 153.785–155.980 MHz Emergency Services 158.730-159.460 MHz Railroad 160.000–161.900 MHz

## **Activities Frequencies**

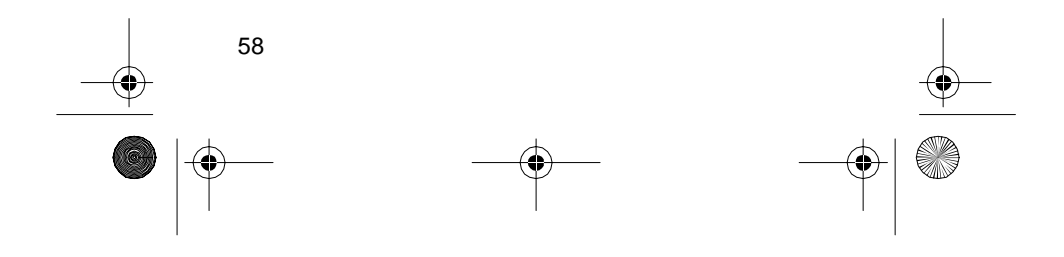

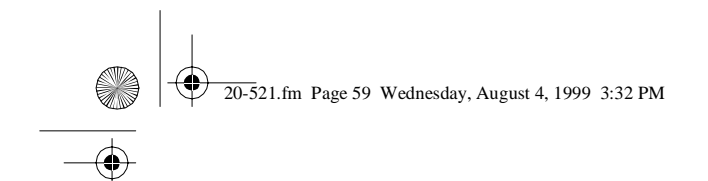

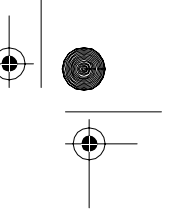

#### **UHF Band**

#### Activities **Frequencies** Land-Mobile "Paired" Frequencies 450.000–470.000 MHz Base Stations 451.025–454.950 MHz Mobile Units 456.025–459.950 MHz Repeater Units 460.025–464.975 MHz Control Stations 465.025–469.975 MHz

**Note:** Remote control stations and mobile units operate at 5 MHz higher than their associated base stations and relay repeater units.

## **BAND ALLOCATION**

To help decide which frequency ranges to scan, use the following listing of the typical services that use the frequencies your scanner receives. These frequencies are subject to change, and might vary from area to area. For a more complete listing, refer to the "Police Call Radio Guide including Fire and Emergency Services," available at your local RadioShack store.

#### Abbreviations **Services**

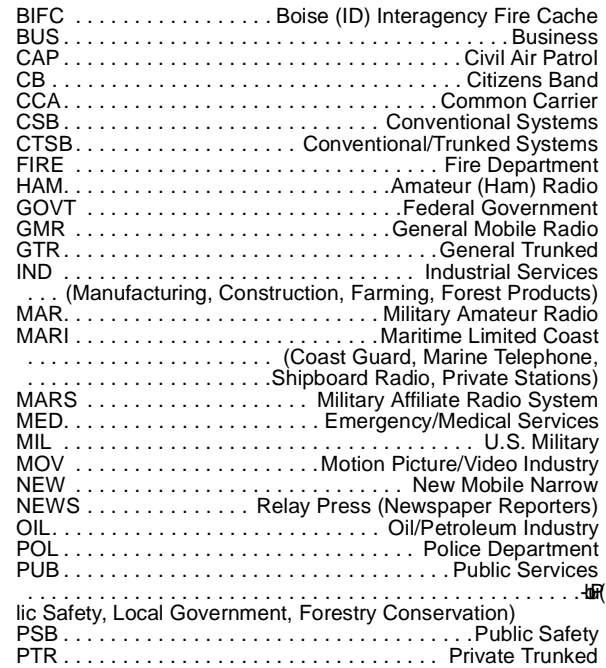

 $20-521$ .fm Page 60 Wednesday, August 4, 1999 3:32 PM

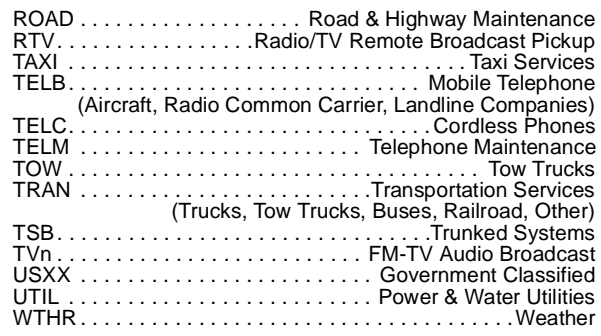

#### **VERY HIGH FREQUENCY (VHF)**

#### **VHF Low Band—(29–50 MHz—in 5 kHz steps)**

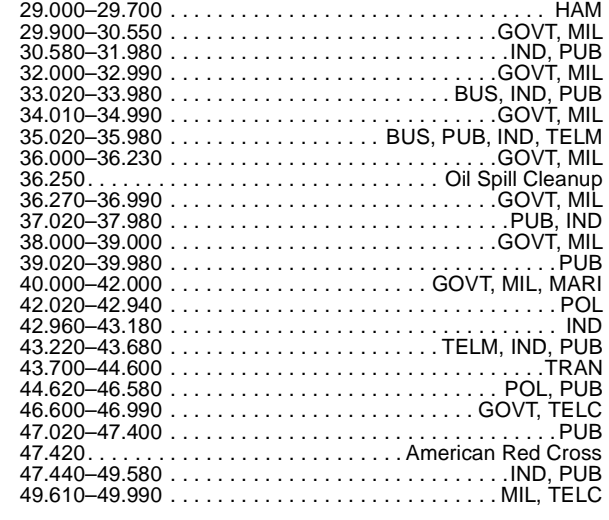

#### **6-Meter Amateur Band—(50–54 MHz)**

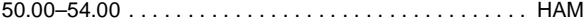

#### **Aircraft Band—(108–137 MHz)**

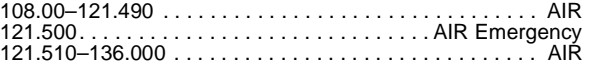

#### **U.S. Government Band (137–144 MHz)**

137.000–144.000 . . . . . . . . . . . . . . . . . . . . . . . . . .GOVT, MIL

## **2-Meter Amateur Band (144–148 MHz)**

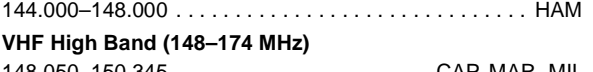

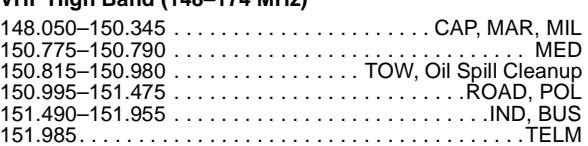

20-521.fm Page 61 Wednesday, August 4, 1999 3:32 PM

e de la comparacción de la comparacción de la comparacción de la comparacción de la comparacción de<br>Del comparacción de la comparacción de la comparacción de la comparacción de la comparacción de la comparacció<br>Del compara

⇚

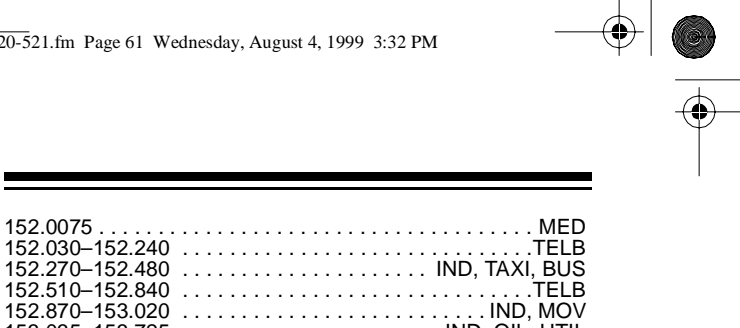

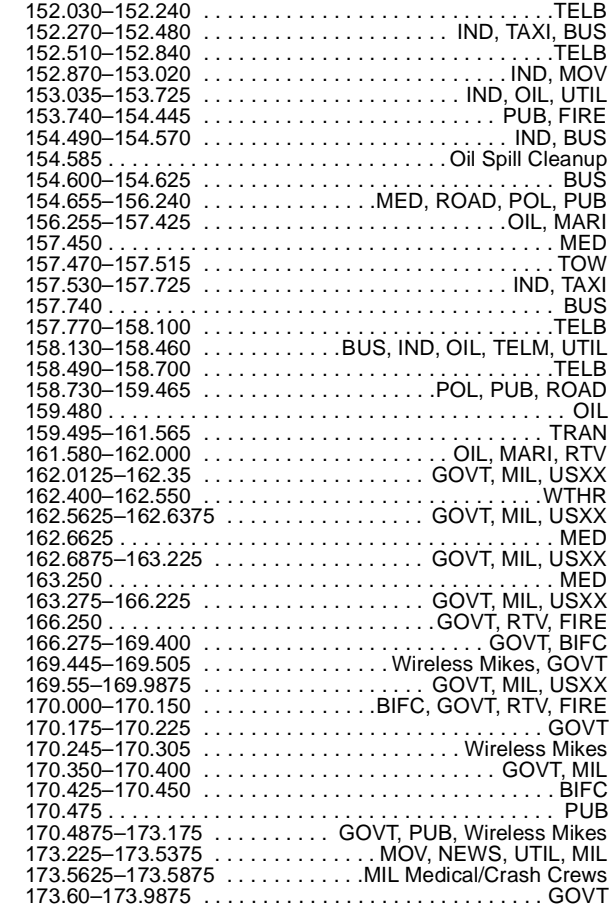

## **ULTRA HIGH FREQUENCY (UHF)**

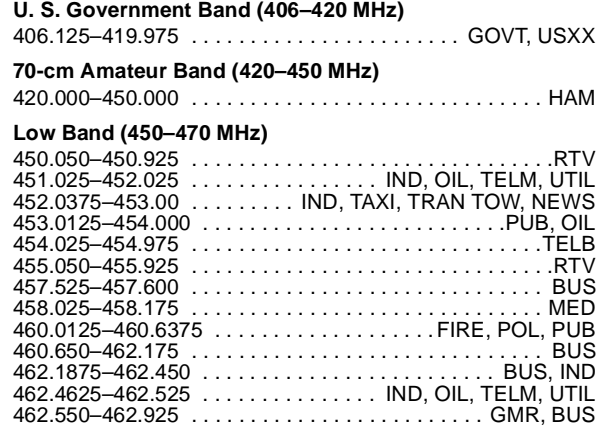

20-521.fm Page 62 Wednesday, August 4, 1999 3:32 PM

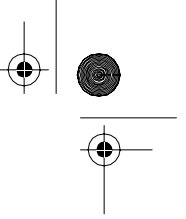

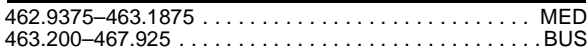

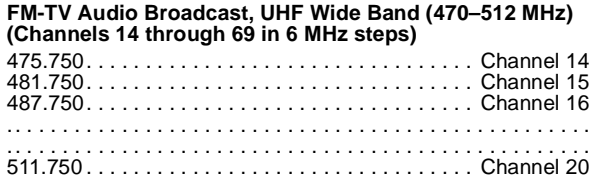

**Note:** Some cities use the 470–512 MHz band for land/ mobile service.

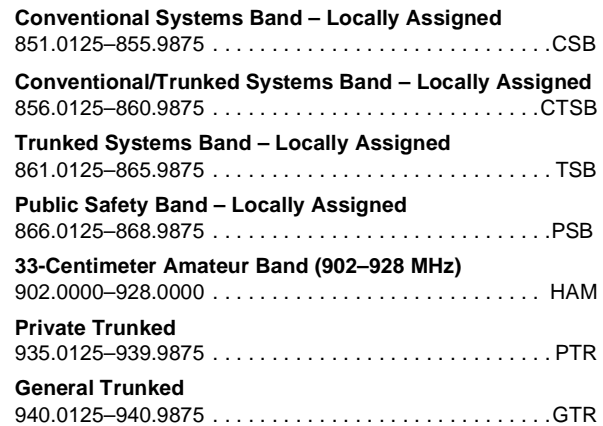

## **FREQUENCY CONVERSION**

The tuning location of a station can be expressed in frequency (kHz or MHz) or in wavelength (meters). The following information can help you make the necessary conversions.

1 MHz (million) =  $1,000$  kHz (thousand)

To convert MHz to kHz, multiply the number of megahertz by 1,000:

9.62 (MHz)  $x$  1000 = 9620 kHz

To convert from kHz to MHz, divide the number of kilohertz by 1,000:

2780 (kHz)  $\div$  1000 = 2.780 MHz

To convert MHz to meters, divide 300 by the number of megahertz:

 $300 \div 7.1$  MHz = 42.25 meters

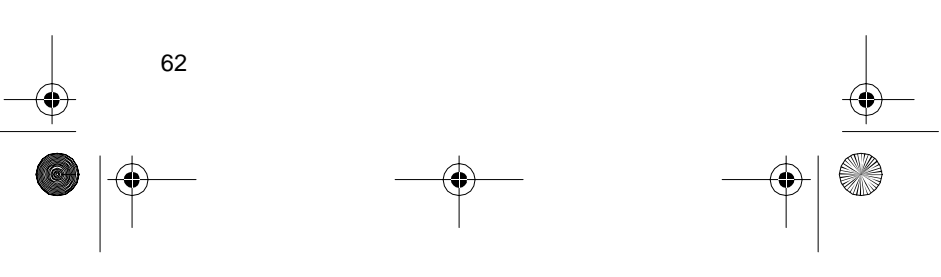

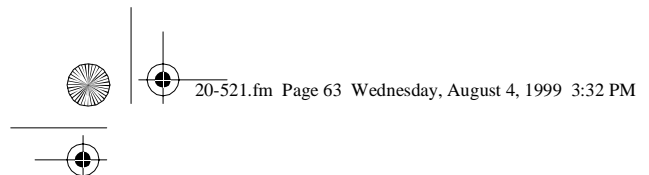

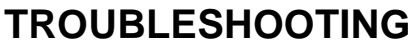

If you have problems, here are some suggestions that might help. If they do not, take your scanner to your local RadioShack store for assistance.

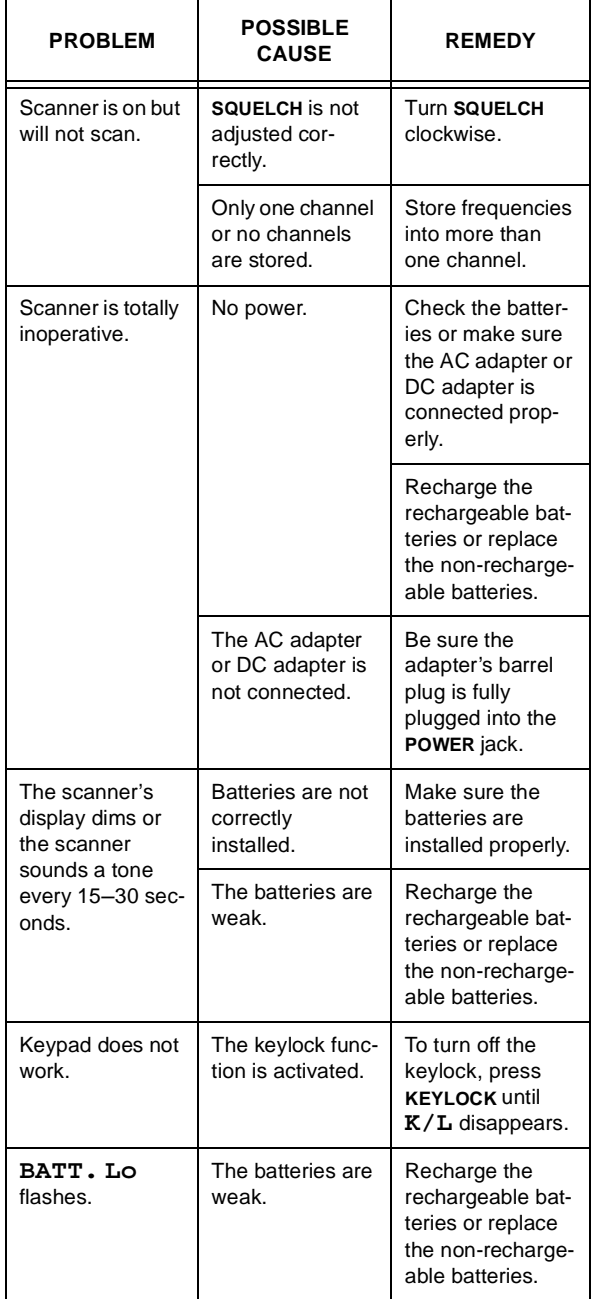

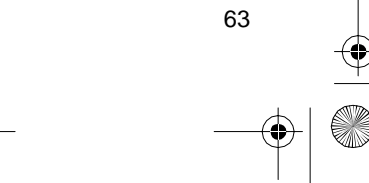

# 20-521.fm Page 64 Wednesday, August 4, 1999 3:32 PM

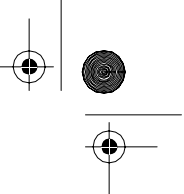

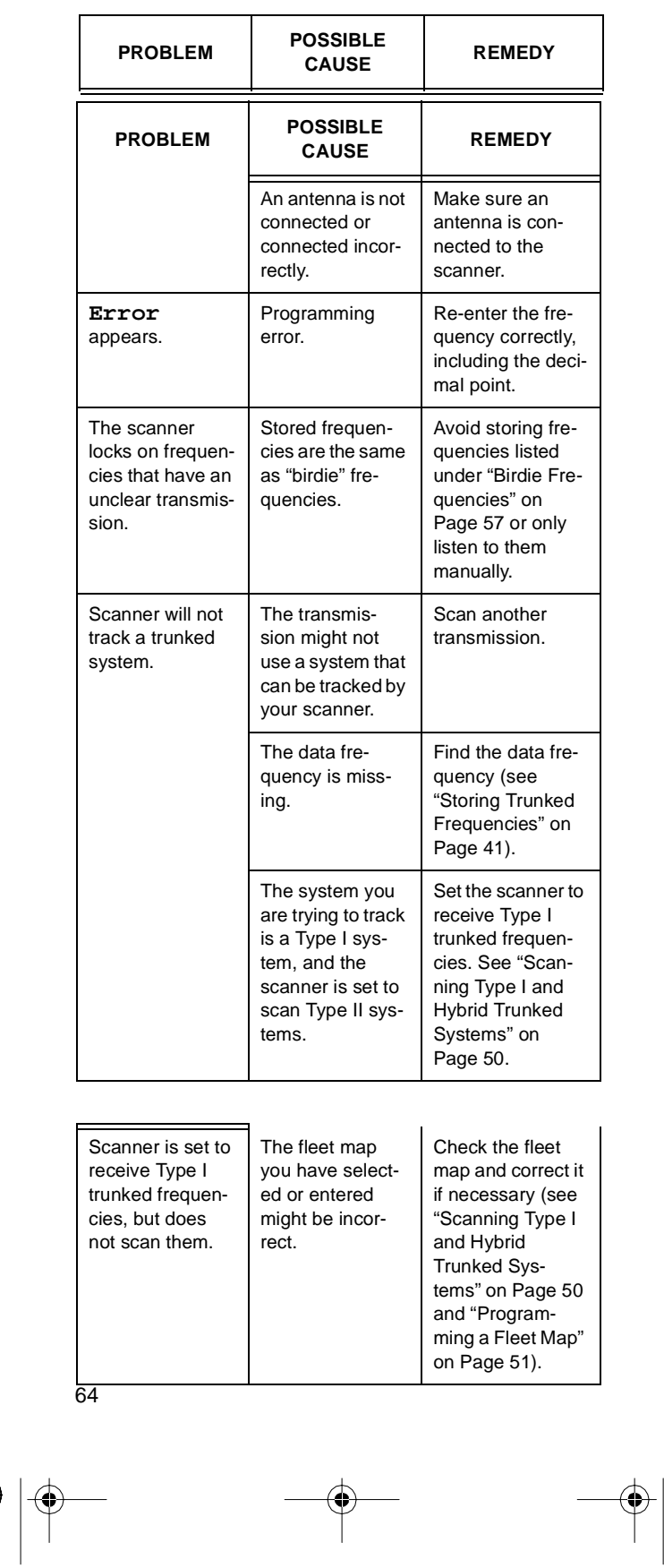

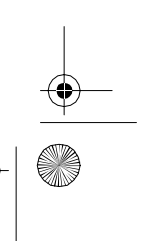

20-521.fm Page 65 Wednesday, August 4, 1999 3:32 PM

I

 $\frac{1}{\sqrt{2}}$ 

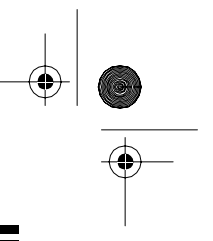

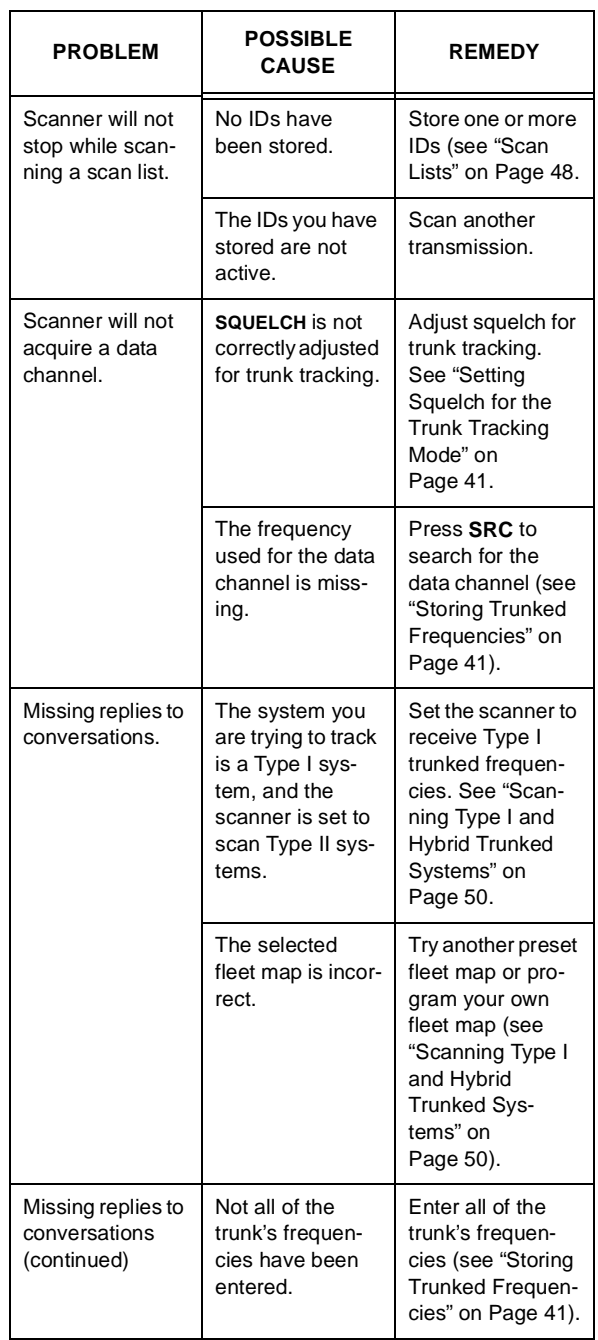

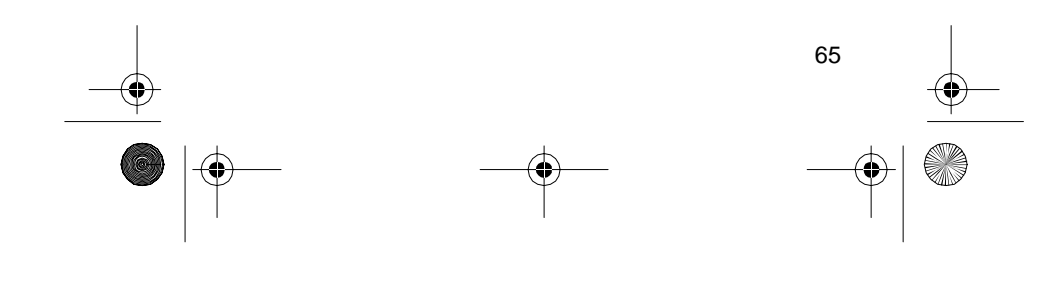

20-521.fm Page 66 Wednesday, August 4, 1999 3:32 PM

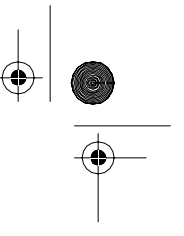

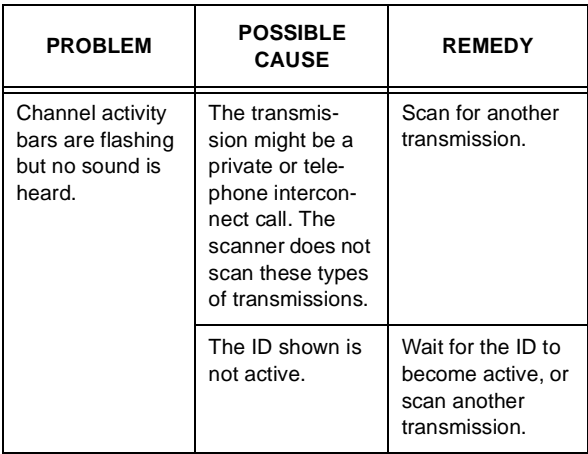

## **RESETTING THE SCANNER**

If the scanner's display locks up or does not work properly, you might need to reset the scanner.

**Caution:** This procedure clears all the information you have stored into the scanner. Before you reset the scanner, try turning it off and on to see if it begins working properly. Reset the scanner only when you are sure it is not working properly.

- 1. Turn off the scanner.
- 2. While you hold down the **2** and **9** keys, turn on the scanner. **CLEAR** flashes for about 8 seconds as the scanner clears its memory.

**Note:** Do not turn off the scanner until **CLEAR** stops flashing. Otherwise, the scanner might not clear its memory properly.

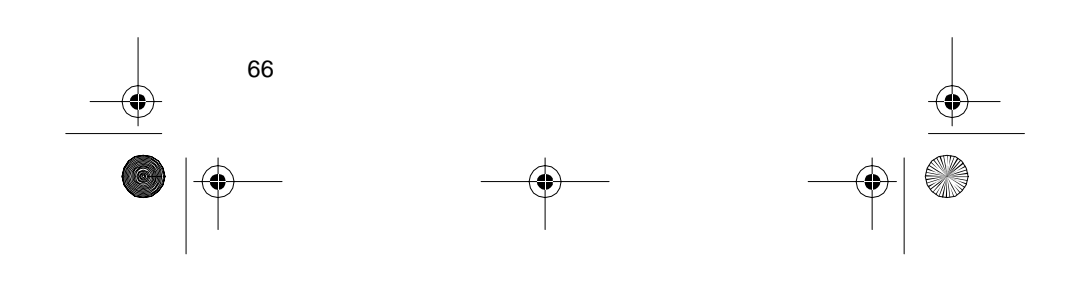

 $\overline{20-5}$ 21.fm Page 67 Wednesday, August 4, 1999 3:32 PM

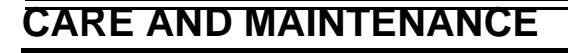

Your RadioShack PRO-91 150-Channel Handheld Trunking Scanner is an example of superior design and craftsmanship. The following suggestions will help you care for your scanner so you can enjoy it for years.

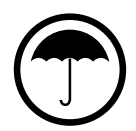

Keep the scanner dry. If it gets wet, wipe it dry immediately. Liquids can contain minerals that can corrode the electronic circuits.

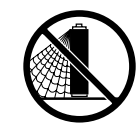

Use only batteries of the recommended size and type. Always remove old and weak batteries. They can leak chemicals that destroy electronic circuits.

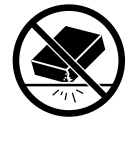

Handle the scanner gently and carefully. Dropping it can damage circuit boards and cases and can cause the scanner to work improperly.

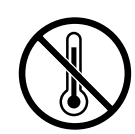

Use and store the scanner only in normal temperature environments. Temperature extremes can shorten the life of electronic devices, damage batteries, and distort or melt plastic parts.

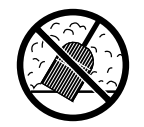

Keep the scanner away from dust and dirt, which can cause premature wear of parts.

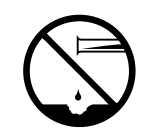

Wipe the scanner with a damp cloth occasionally to keep it looking new. Do not use harsh chemicals, cleaning solvents, or strong detergents to clean the scanner.

Modifying or tampering with the scanner's internal components can cause a malfunction, invalidate your scanner's warranty and void your FCC authorization to operate it. If your scanner is not operating as it should, take it to your local RadioShack store for assistance.

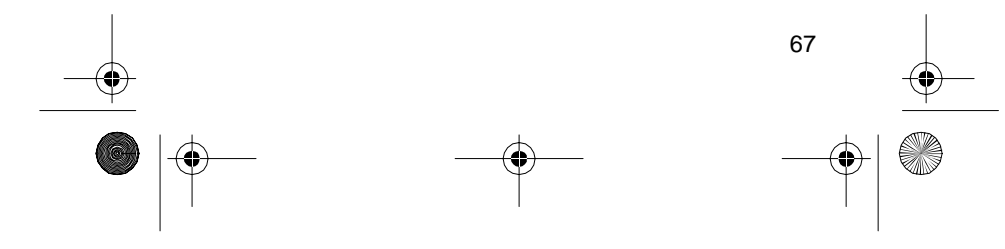

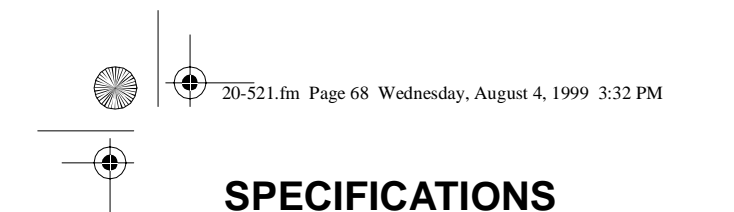

Frequency Coverage: ..... 29–54 MHz (in 5 kHz steps) 108–136.975 MHz (in 12.5 kHz steps) 137–174 MHz (in 5 kHz steps) 406–512 MHz (in 12.5 kHz steps) 806.0000–823.9375 MHz (in 12.5 kHz steps) 851.0000–868.9875 MHz (in 12.5 kHz steps) 896.1125–956.0000 MHz (in 12.5 kHz steps)

#### Monitor Channels 5

Number of Banks 5

Sensitivity (AM/FM):

NFM: 20 dB S/N at 3 kHz deviation): 29–54 MHz 0.5 µV 137–174 MHz 0.4 µV 406–512 MHz 0.4 µV 806–956 MHz 0.6 µV

AM: 20 dB S/N at 60% modulation): 108–136.9875 MHz 1.5 µV

Spurious Rejection (at 40.84 MHz) 50 dB

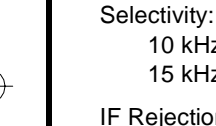

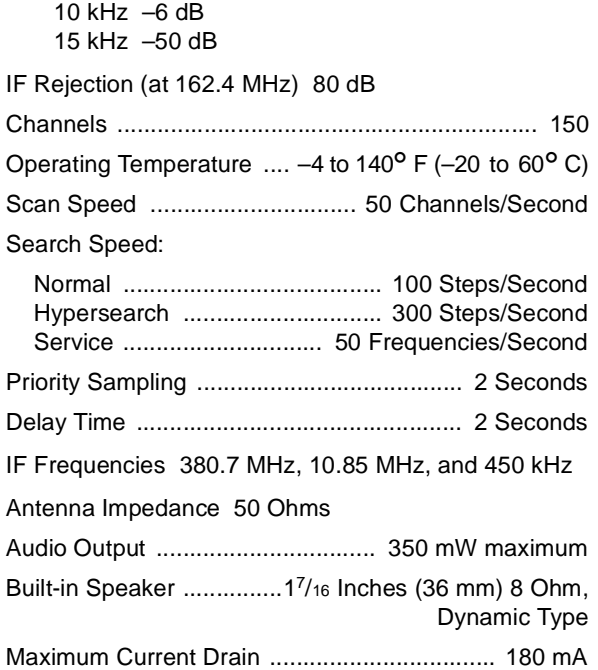

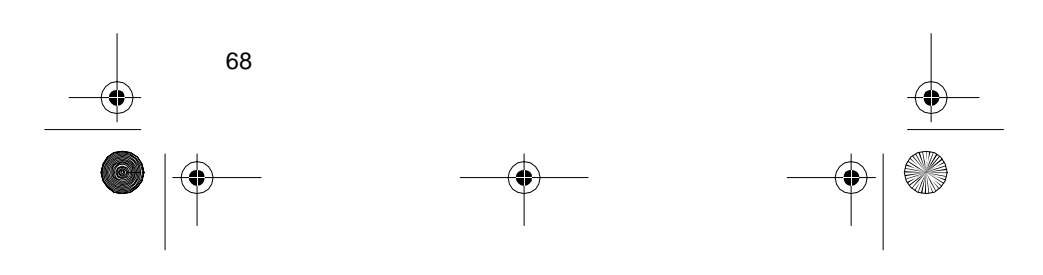

⊕ 20-521.fm Page 69 Wednesday, August 4, 1999 3:32 PM

Power Requirement:

4 AA Alkaline Batteries (6.0 VDC),

 or 4 AA Rechargeable Ni-Cd Batteries (4.8 VDC), or AC Adapter (Cat. No. 273-1665), or DC Adapter (Cat. No. 270-1560)

Current Drain:

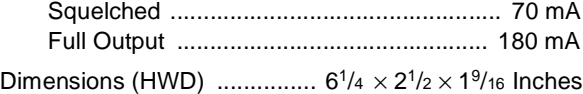

 $(158 \times 63 \times 40$  mm)

Weight (without antenna, batteries, belt clip) ..... 8.1 oz (229 g)

Specifications are typical; individual units might vary. Specifications are subject to change and improvement without notice.

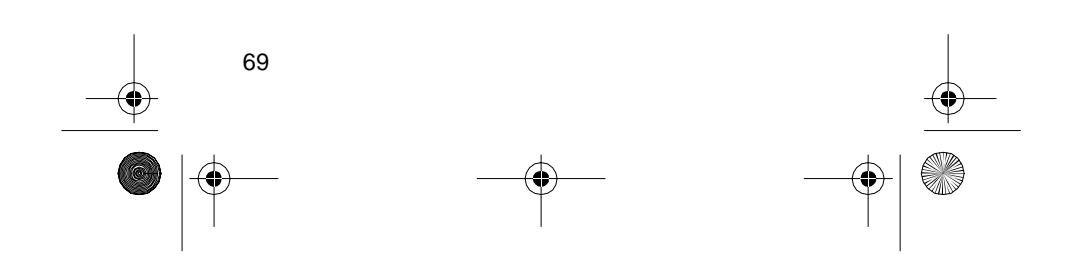

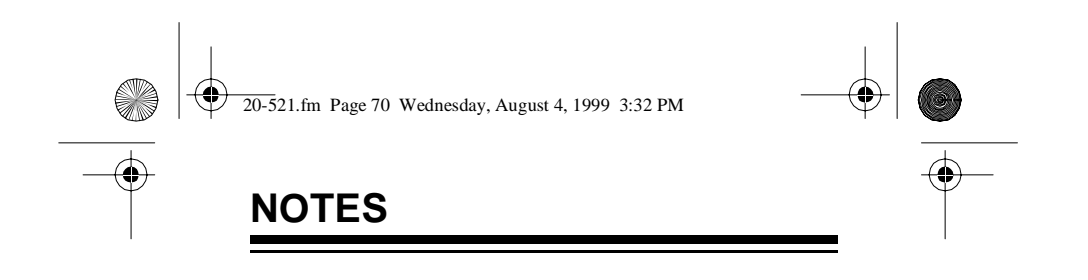

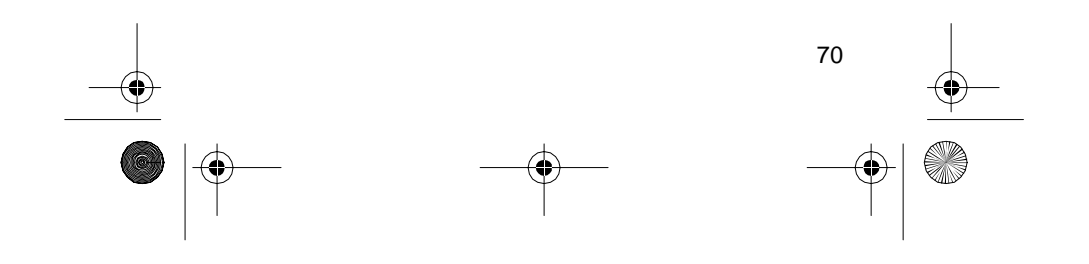

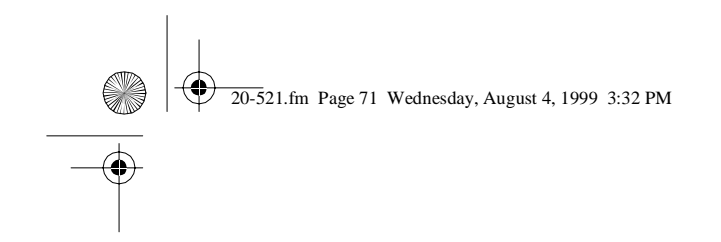

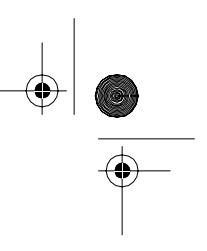

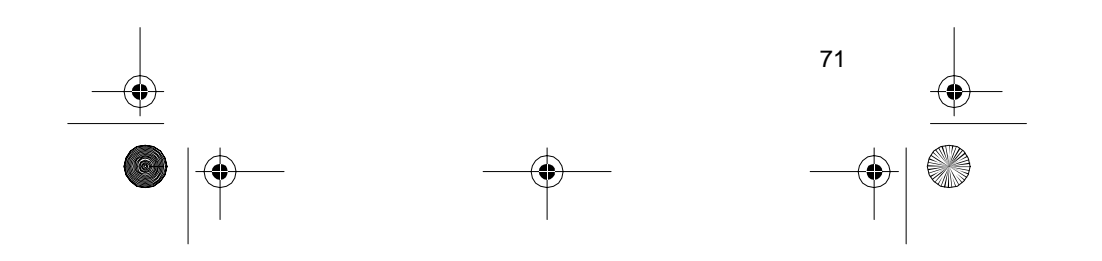

20-521.fm Page 72 Wednesday, August 4, 1999 3:32 PM

#### **Limited One-Year Warranty**

This product is warranted by RadioShack against manufacturing defects in material and workmanship under normal use for one (1) year from the date of purchase from RadioShack company-owned stores and authorized RadioShack franchisees and dealers. EXCEPT AS PROVIDED HEREIN, RadioShack MAKES NO EXPRESS WAR-RANTIES AND ANY IMPLIED WARRANTIES, INCLUDING THOSE OF MERCHANTABILITY AND FITNESS FOR A PARTICULAR PUR-POSE, ARE LIMITED IN DURATION TO THE DURATION OF THE WRITTEN LIMITED WARRANTIES CONTAINED HEREIN. EXCEPT AS PROVIDED HEREIN, RadioShack SHALL HAVE NO LIABILITY OR RESPONSIBILITY TO CUSTOMER OR ANY OTHER PERSON OR ENTITY WITH RESPECT TO ANY LIABILITY, LOSS OR DAM-AGE CAUSED DIRECTLY OR INDIRECTLY BY USE OR PERFOR-MANCE OF THE PRODUCT OR ARISING OUT OF ANY BREACH OF THIS WARRANTY, INCLUDING, BUT NOT LIMITED TO, ANY DAMAGES RESULTING FROM INCONVENIENCE, LOSS OF TIME, DATA, PROPERTY, REVENUE, OR PROFIT OR ANY INDIRECT, SPECIAL, INCIDENTAL, OR CONSEQUENTIAL DAMAGES, EVEN IF RadioShack HAS BEEN ADVISED OF THE POSSIBILITY OF SUCH DAMAGES.

Some states do not allow the limitations on how long an implied warranty lasts or the exclusion of incidental or consequential damages, so the above limitations or exclusions may not apply to you.

In the event of a product defect during the warranty period, take the product and the RadioShack sales receipt as proof of purchase date to any RadioShack store. RadioShack will, at its option, unless otherwise provided by law: (a) correct the defect by product repair without charge for parts and labor; (b) replace the product with one of the same or similar design; or (c) refund the purchase price. All replaced parts and products, and products on which a refund is made, become the property of RadioShack. New or reconditioned parts and products may be used in the performance of warranty service. Repaired or replaced parts and products are warranted for the remainder of the original warranty period. You will be charged for repair or replacement of the product made after the expiration of the warranty period. This warranty does not cover: (a) damage or failure caused by or attributable to acts of God, abuse, accident, misuse, improper or abnormal usage, failure to follow instructions, improper installation or maintenance, alteration, lightning or other incidence of excess voltage or current; (b) any repairs other than those provided by a RadioShack Authorized Service Facility; (c) consumables such as fuses or batteries; (d) cosmetic damage; (e) transportation, shipping or insurance costs; or (f) costs of product removal, installation, set-up service adjustment or reinstallation.

This warranty gives you specific legal rights, and you may also have other rights which vary from state to state.

RadioShack Customer Relations, Dept. W, 100 Throckmorton St., Suite 600, Fort Worth, TX 76102

We Service What We Sell  $3/97$ 

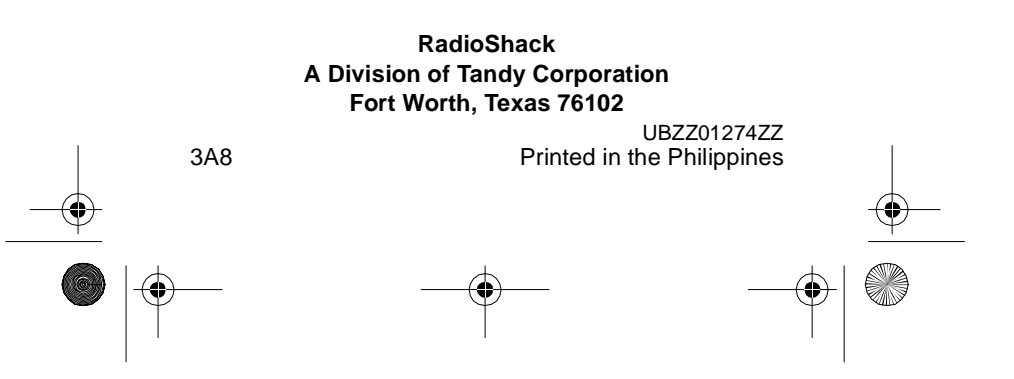
Free Manuals Download Website [http://myh66.com](http://myh66.com/) [http://usermanuals.us](http://usermanuals.us/) [http://www.somanuals.com](http://www.somanuals.com/) [http://www.4manuals.cc](http://www.4manuals.cc/) [http://www.manual-lib.com](http://www.manual-lib.com/) [http://www.404manual.com](http://www.404manual.com/) [http://www.luxmanual.com](http://www.luxmanual.com/) [http://aubethermostatmanual.com](http://aubethermostatmanual.com/) Golf course search by state [http://golfingnear.com](http://www.golfingnear.com/)

Email search by domain

[http://emailbydomain.com](http://emailbydomain.com/) Auto manuals search

[http://auto.somanuals.com](http://auto.somanuals.com/) TV manuals search

[http://tv.somanuals.com](http://tv.somanuals.com/)